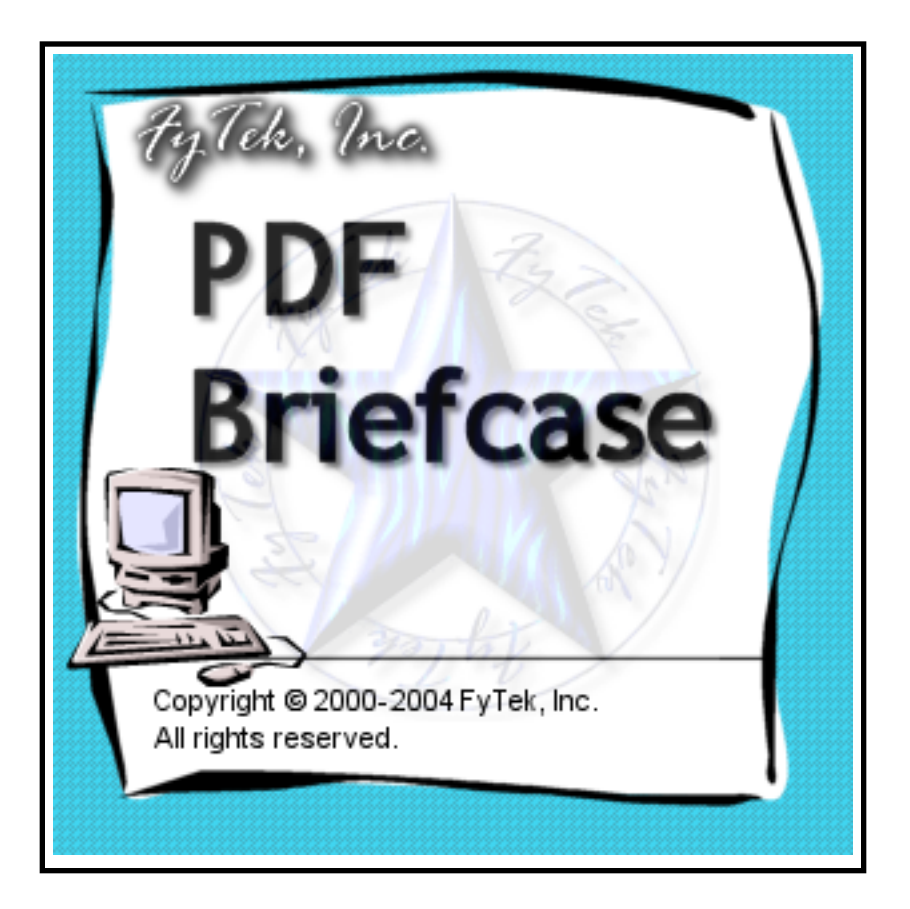

# **PDF Briefcase**

◆ **FyTek Incorporated** ◆

**Web site: <http://www.fytek.com>**

# **Introduction**

PDF Briefcase is designed to embed any document or group of documents in a single PDF. The embedded files may be exacted as needed or all at once by the end user. The files are kept in their original format and not converted via a print driver to PDF. The end user will need the appropriate application for viewing the attachments, such as MS Excel to view Excel files.

Each file can have a text description associated with it in the PDF. This allows you to group files together along with some meaningful information about each one. You can email the single PDF rather than multiple individual files. You can apply encrytpion to the PDF, which is applied to the embedded files, so only authorized users can open or extract the contents. This document describes the commands available and what parameters may be passed to the program to create the PDF.

# **Using the Windows Executable**

The program pdfbrief.exe is used to create the PDF from an existing text file. The text file will contain a set of tags in an HTML-like syntax used to specify what files to embed in the PDF along with a description and any other text you wish to include. Minimally you'll include one or more [EMBED](#page-37-0) tags. This tag, as the name implies, is used to embed a document in the PDF. One document is inserted for each tag. The description is placed between the opening and closing EMBED tag.

From there you can add a page header or insert other text. Next, add bookmarks, include images, or add web links to other information. You can create a PDF that informs the user and helps them navigate in addition to a document storage area.

You may create the file using a text editor or use another application to populate it. Using the latter approach you can create PDFs dynamically from any application that can create a text file. Execute the program once the file is created by running:

# pdfbrief.exe *filein.txt fileout.pdf*

where "filein.txt" is the name of your input file and "fileout.pdf" is the PDF output. You may also use directory names in place of the input and output file. All documents in the input directory matching the file mask set with the -mask parameter will be converted to PDF.

Other options you can pass to pdfbrief are:

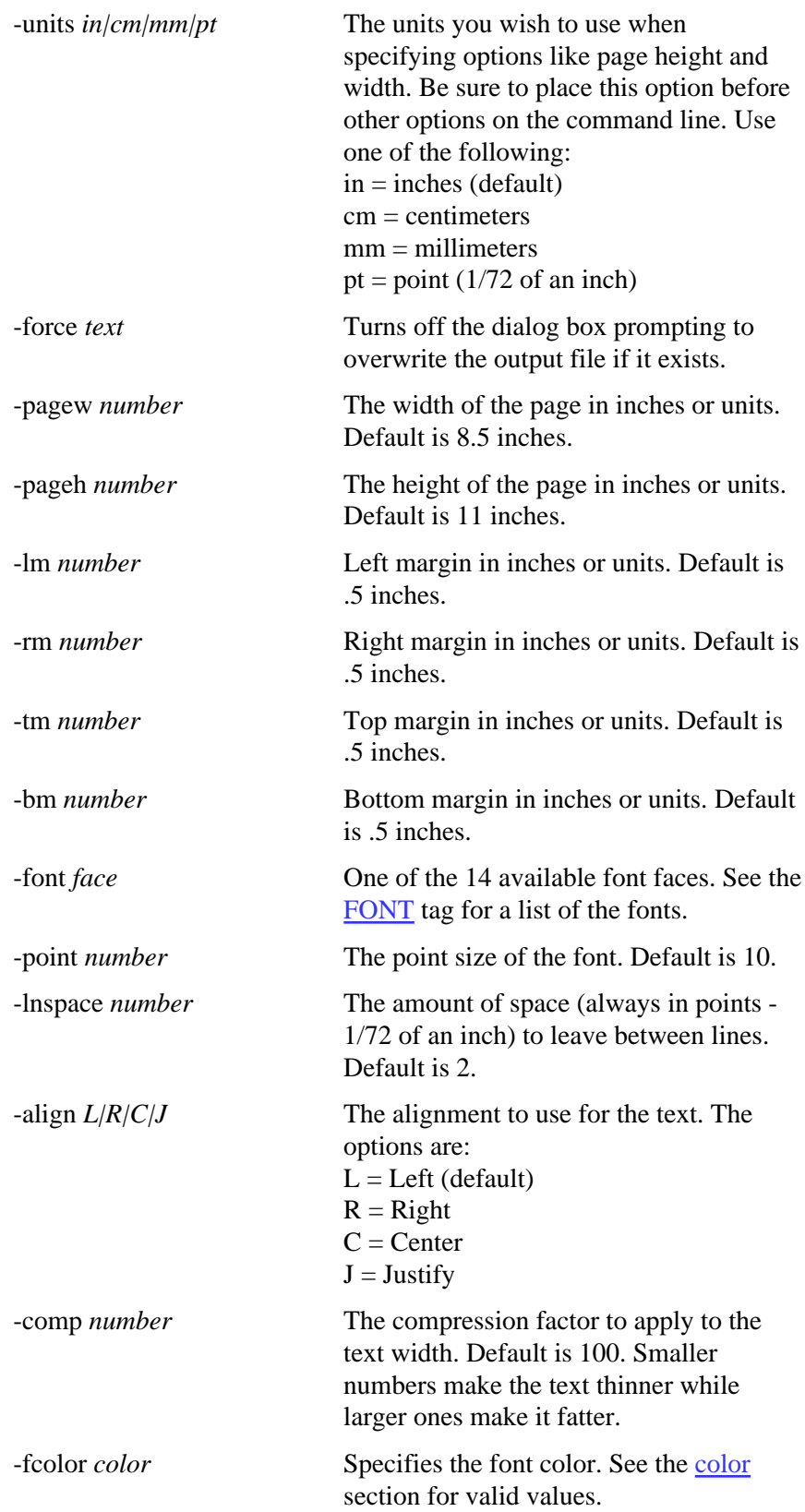

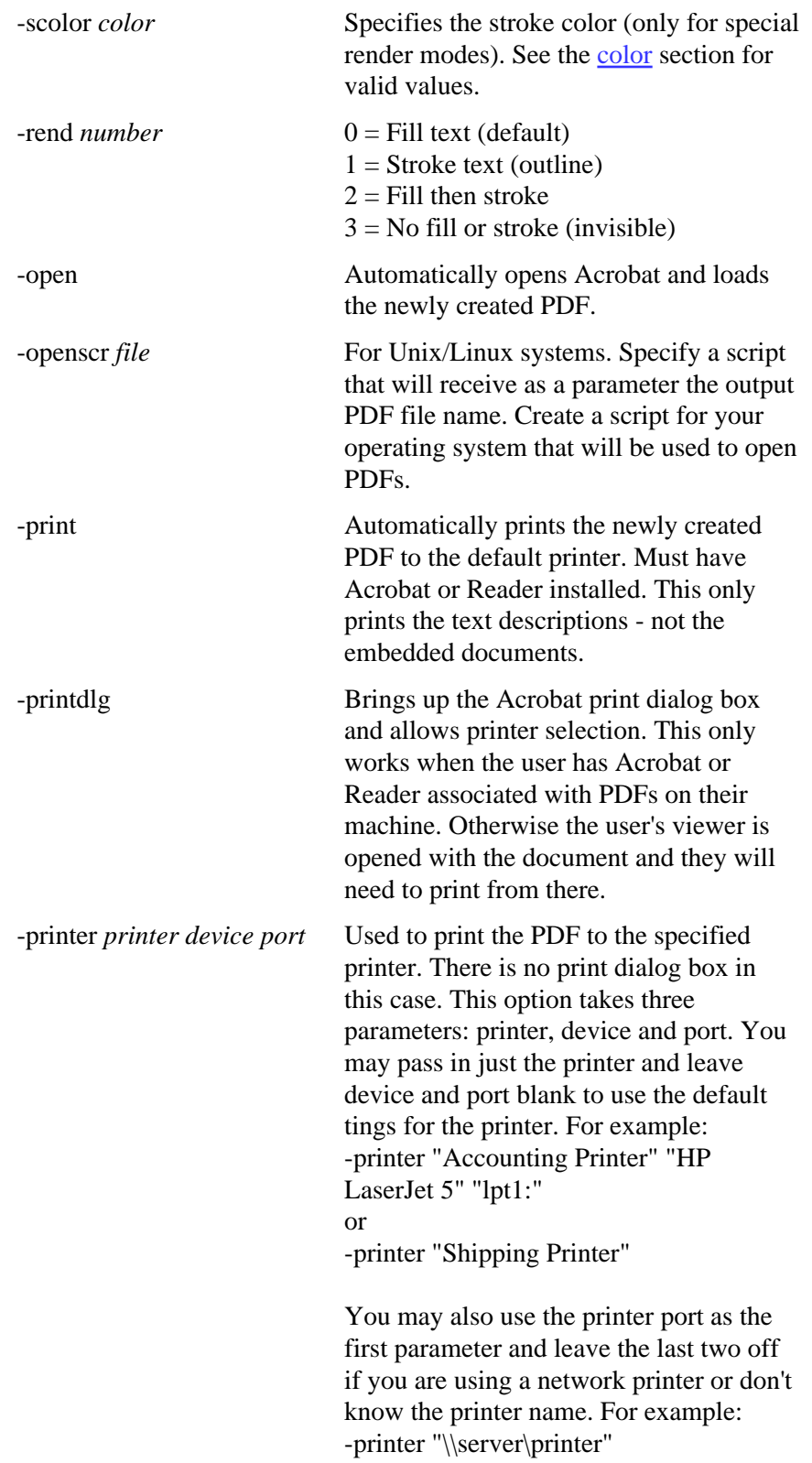

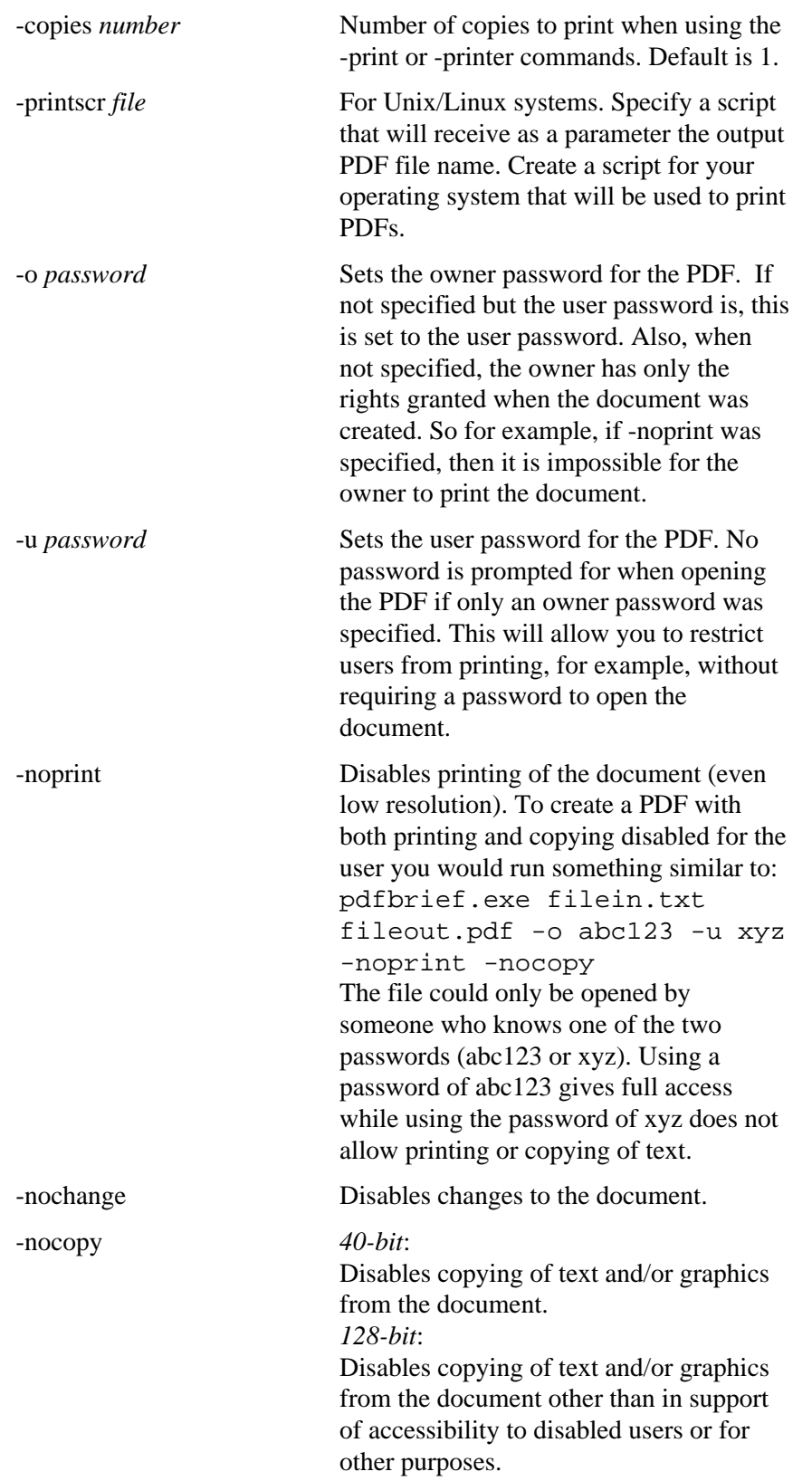

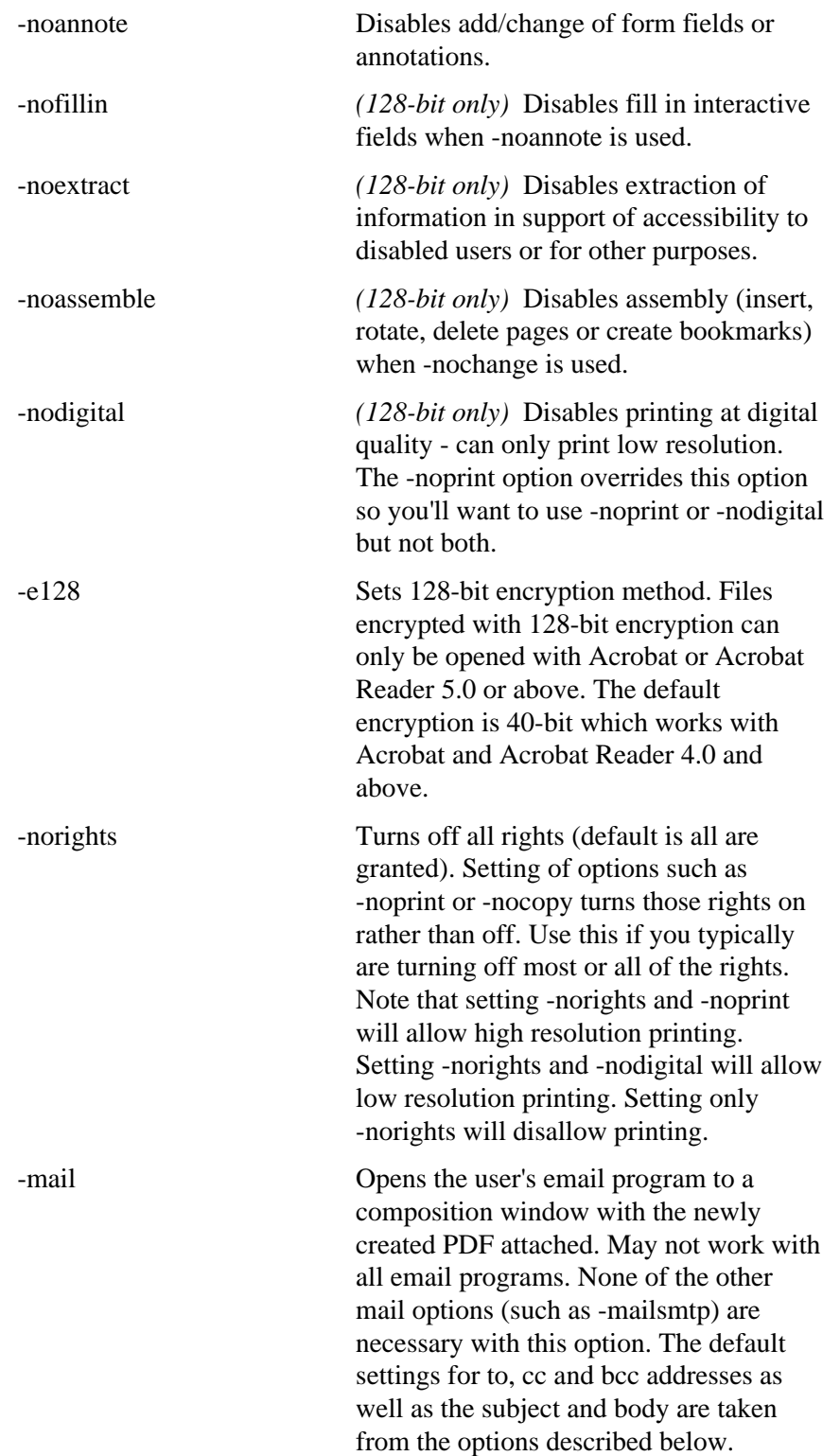

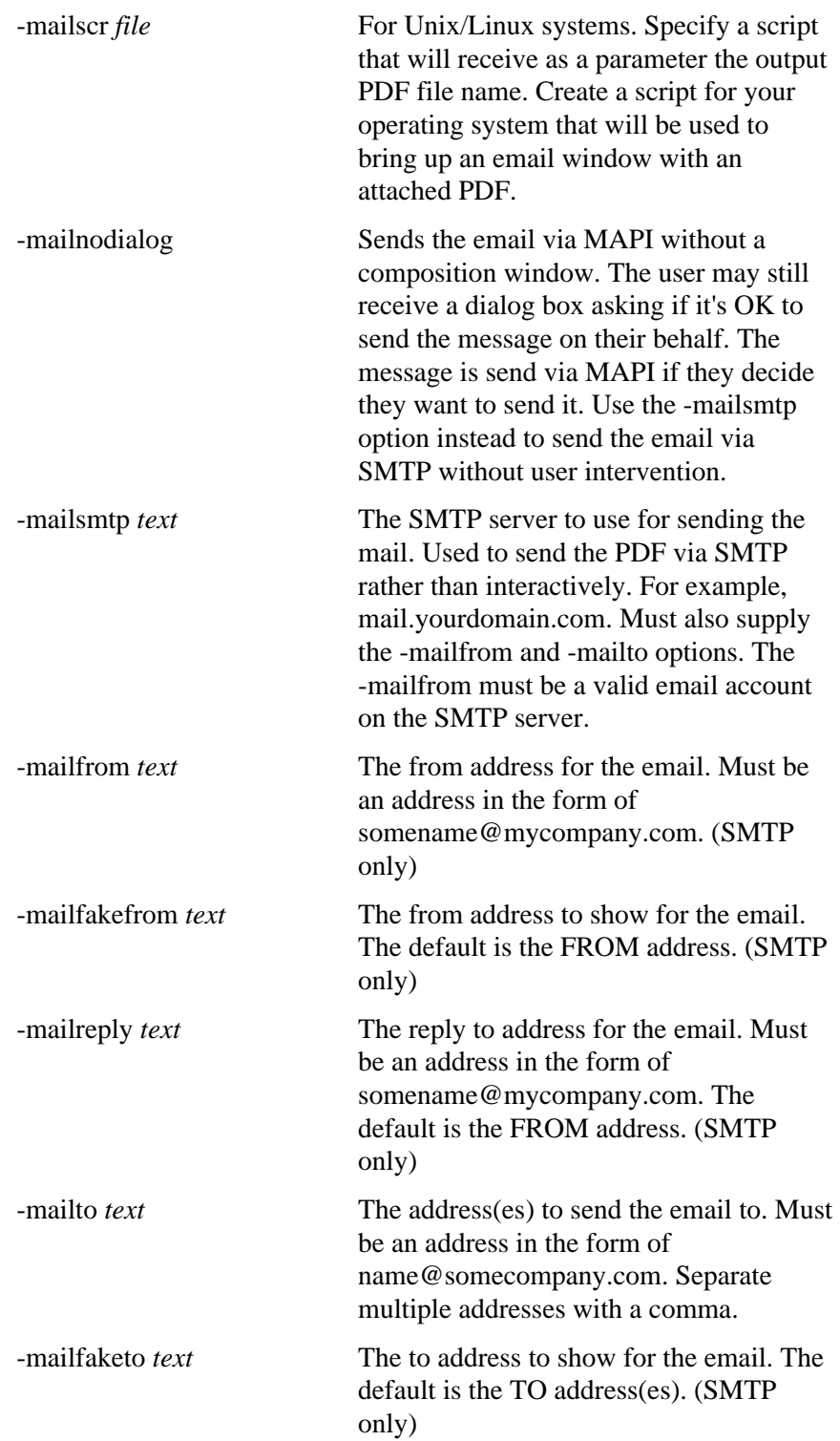

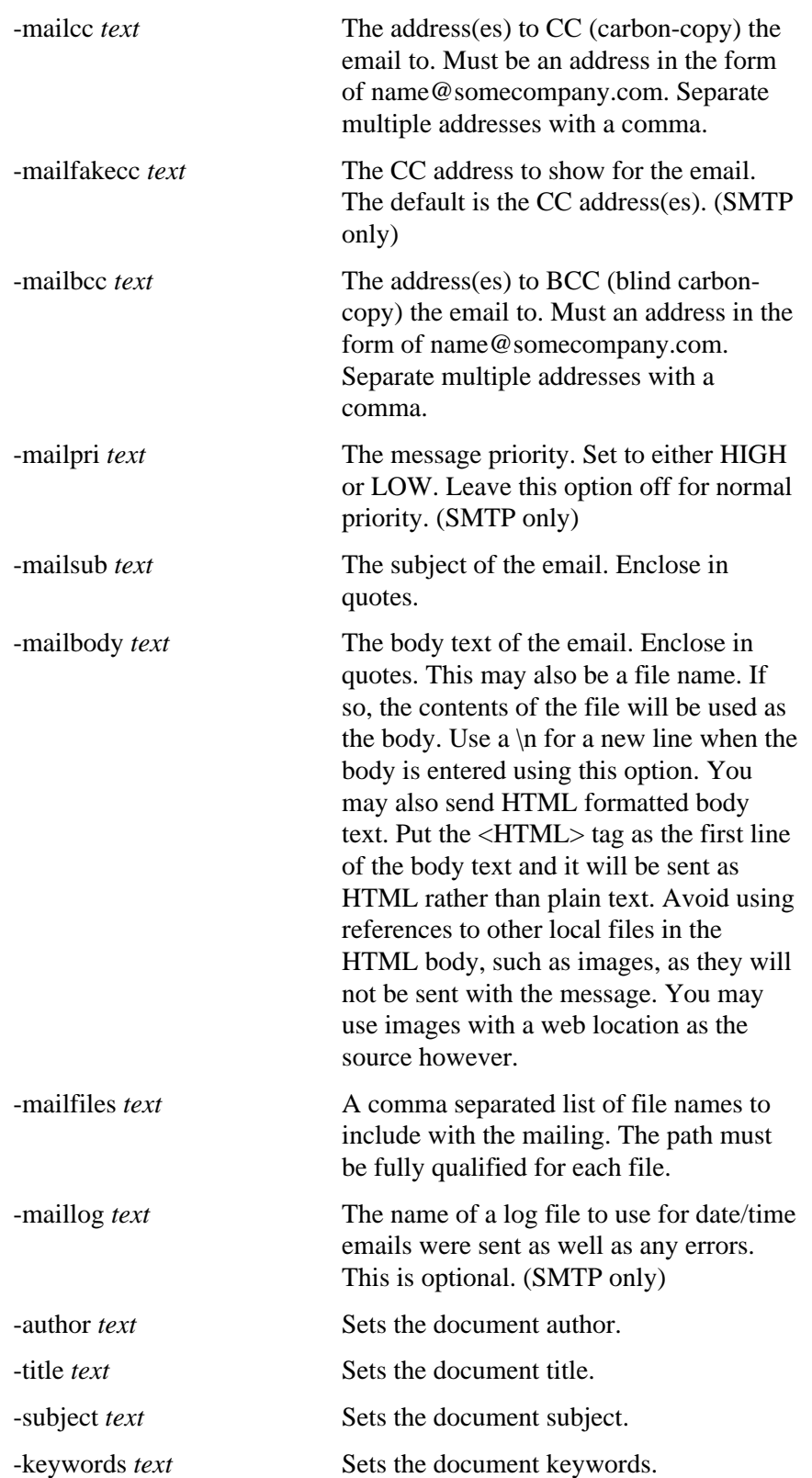

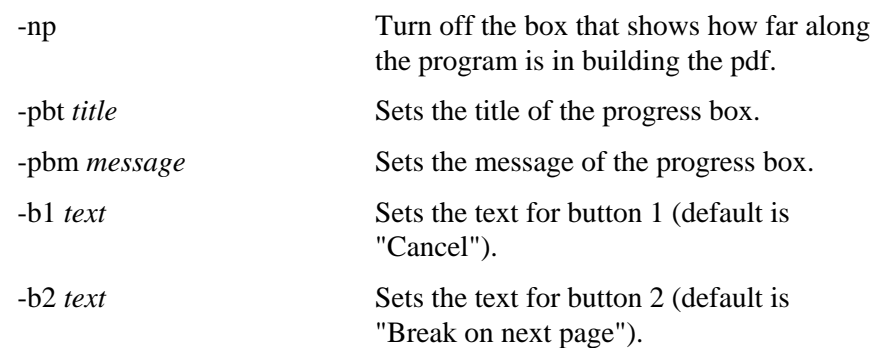

# **Using the DLL (Dynamic Link Library)**

Log into Windows NT/2000/XP with administrator rights when installing. The file pdfbrief.dll is the dynamic link library. This file should reside in your Windows or Winnt directory under the system32 sub-directory. You first must register the DLL on your system (note this step happens automatically when you run the up program). Do this by running

regsvr32 pdfbrief.dll

You should see a message box that reads:

DllRegisterServer in pdfbrief.dll succeeded.

Click OK to continue. You are now ready to use the DLL.

Note that the account running for the web server must have permission to access the DLL and have write permissions on the temp directory for that user. For ASP this is usually the IUSR\_<machine\_name> and/or IWAM\_<machine\_name> accounts. You can check permissions for the DLL by running the Windows program dcomcnfg.exe.

The .NET version contains the same methods as the standard DLL. The .NET DLL is named pdfbriefdn.dll.

The methods of PDF Briefcase are:

InputFile(path-file) Full path and name of the input file. You set the input file only if you want to read the commands from an existing file (as opposed to using PDFCmd).

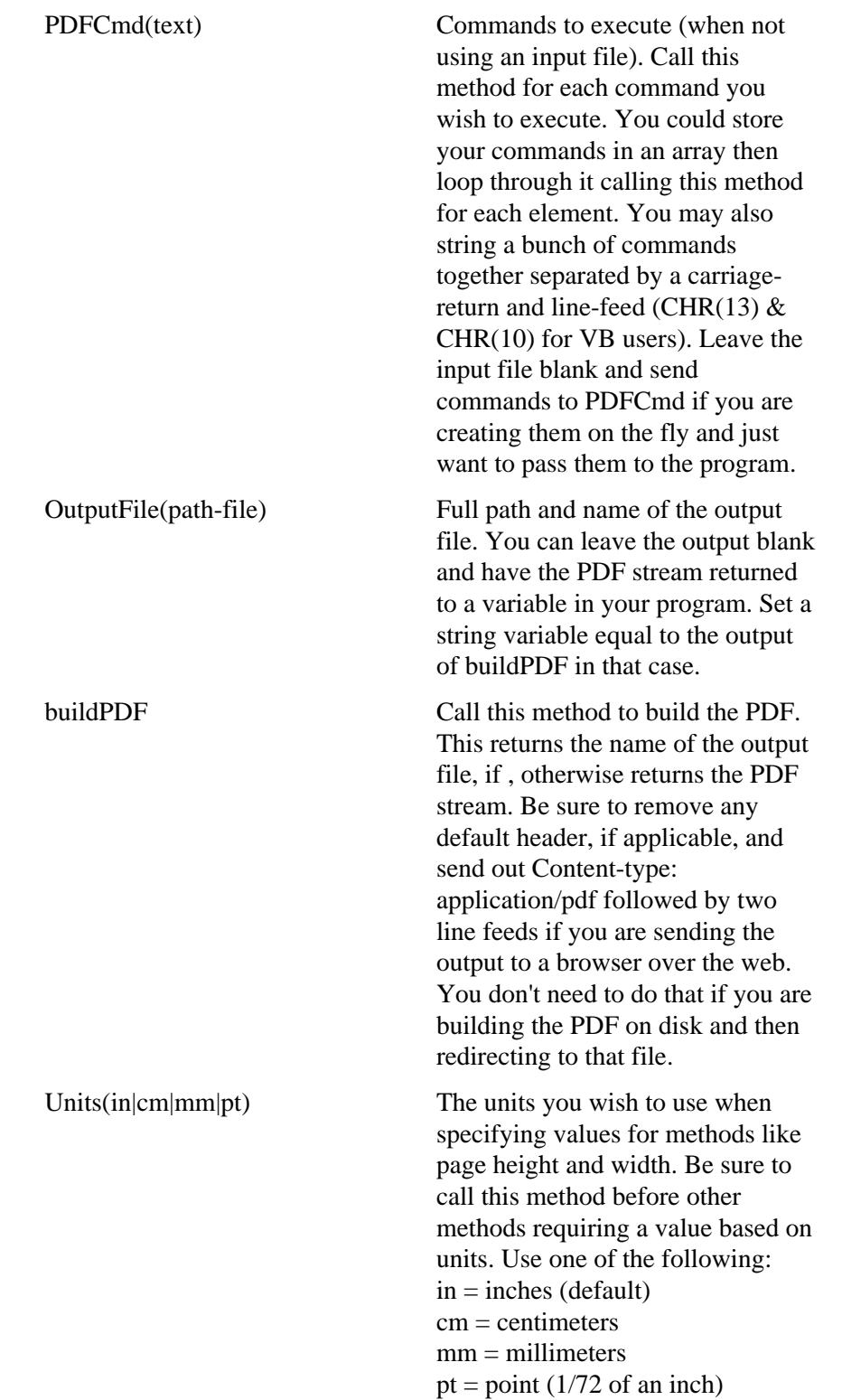

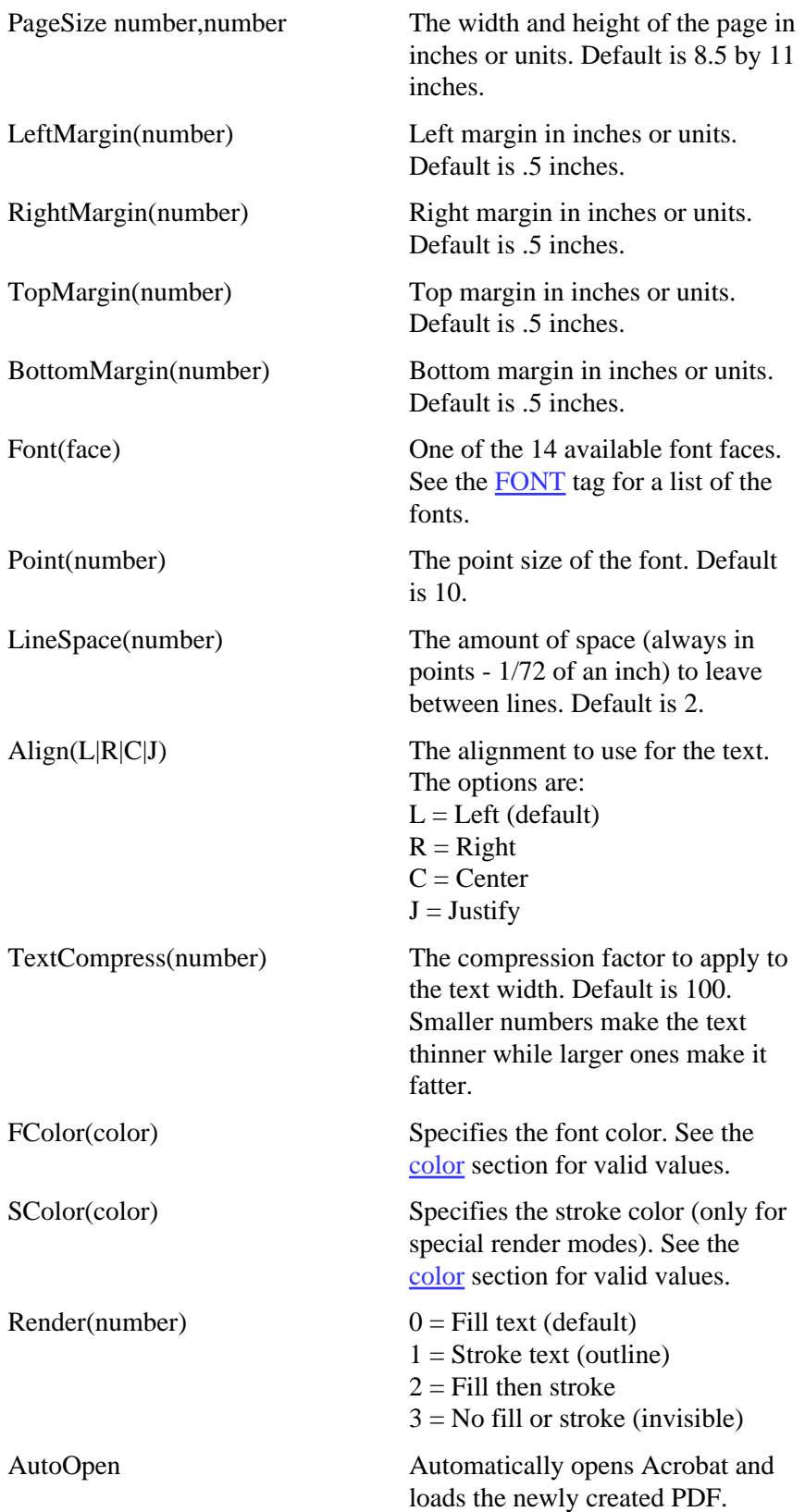

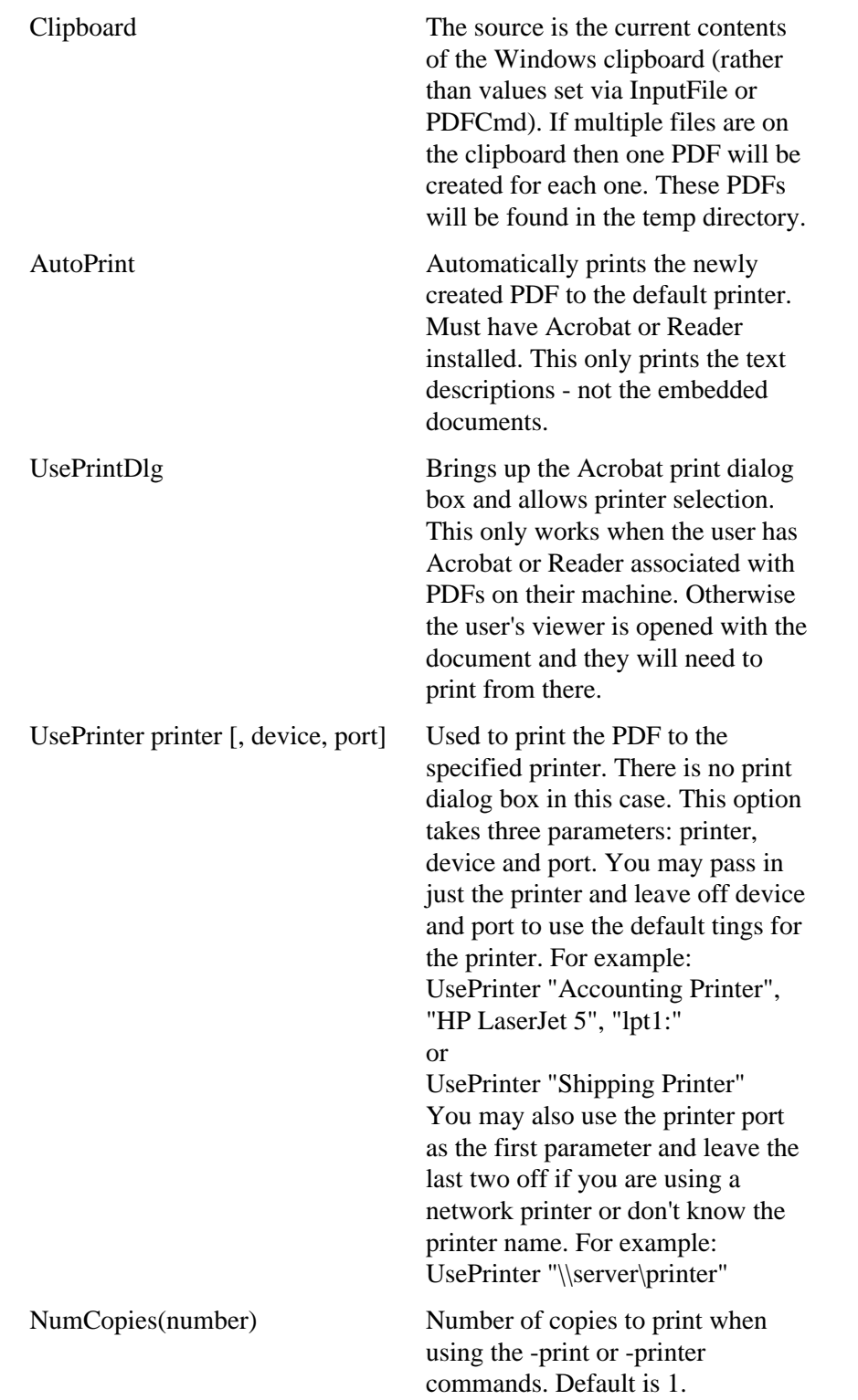

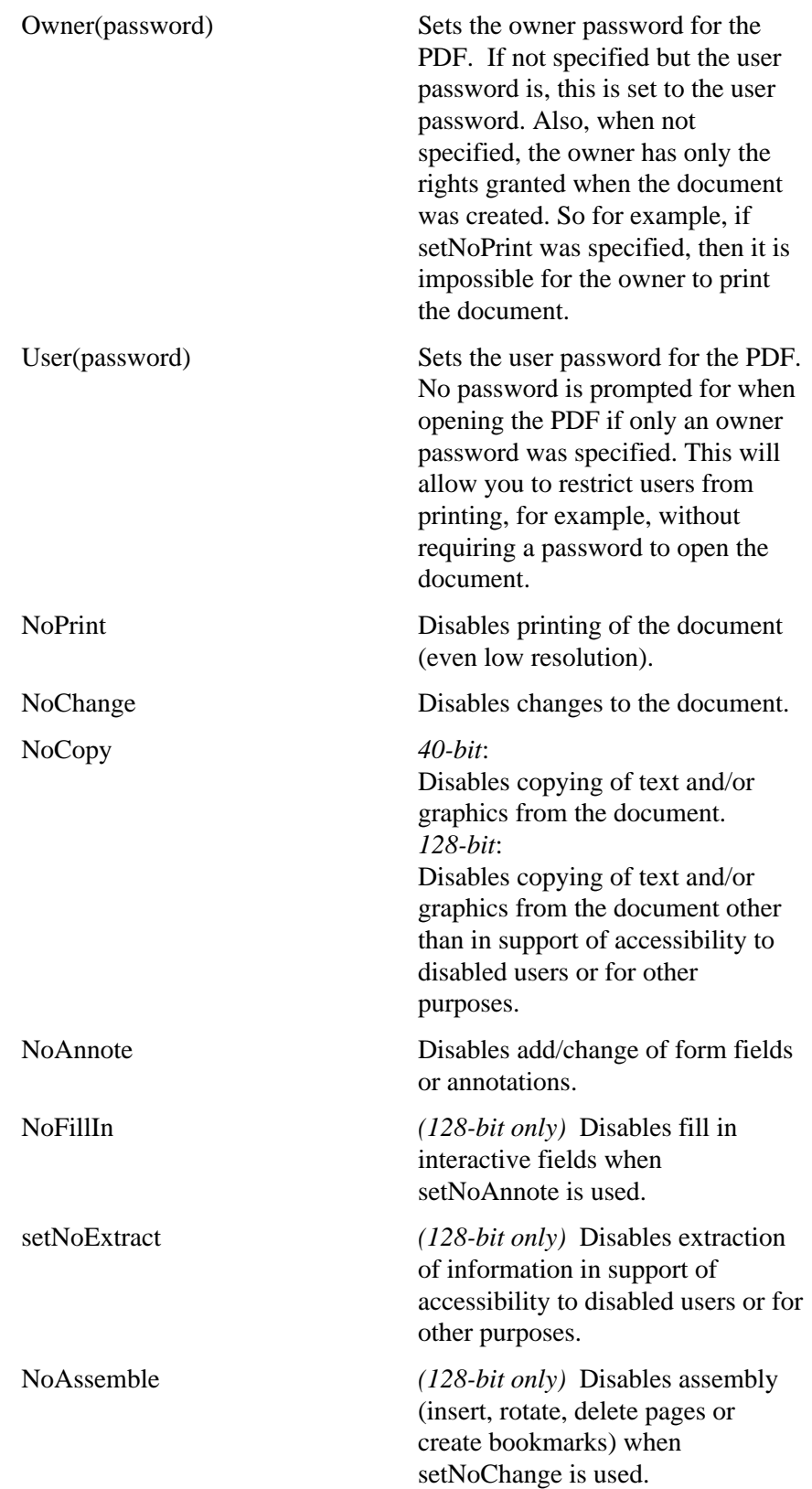

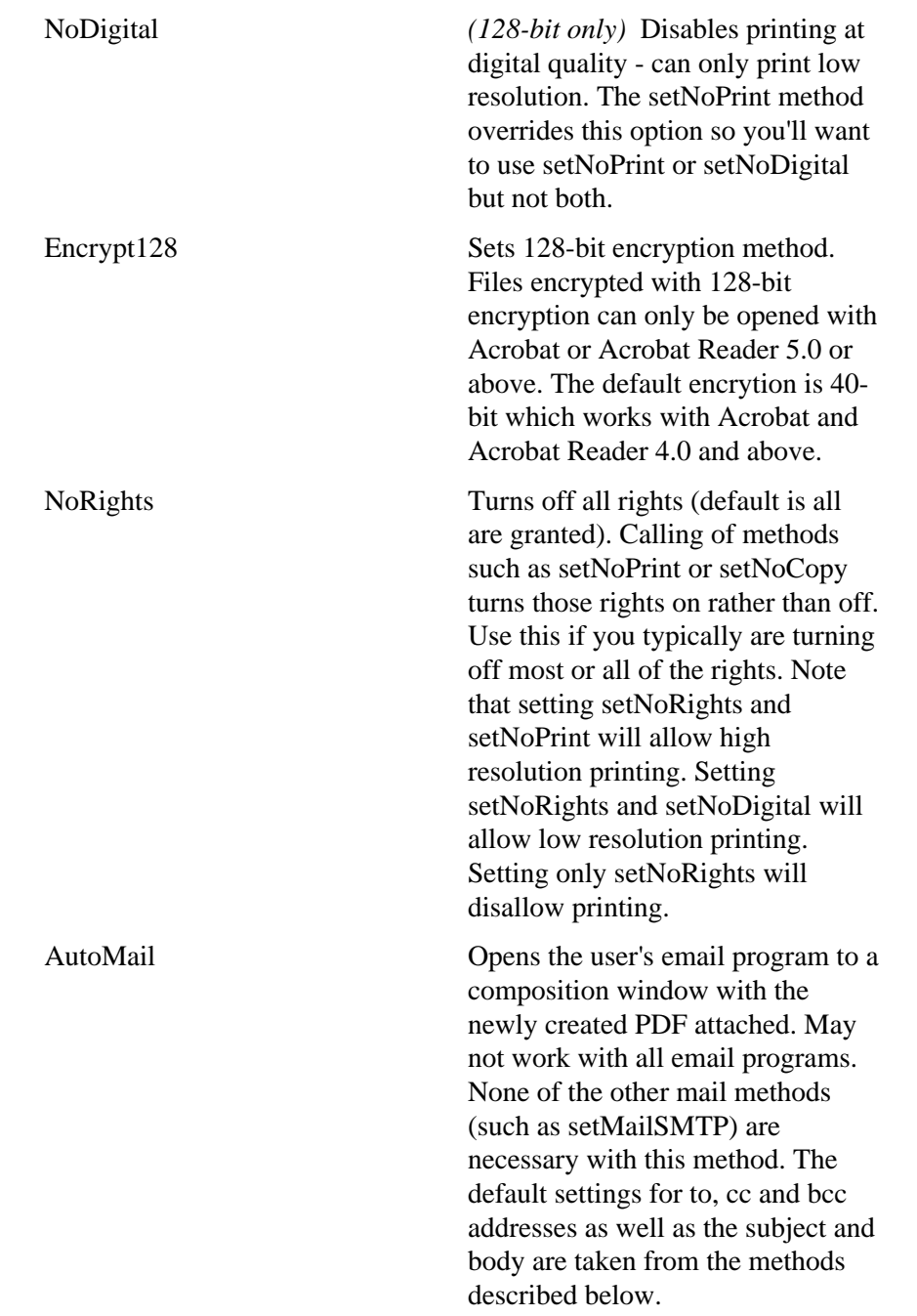

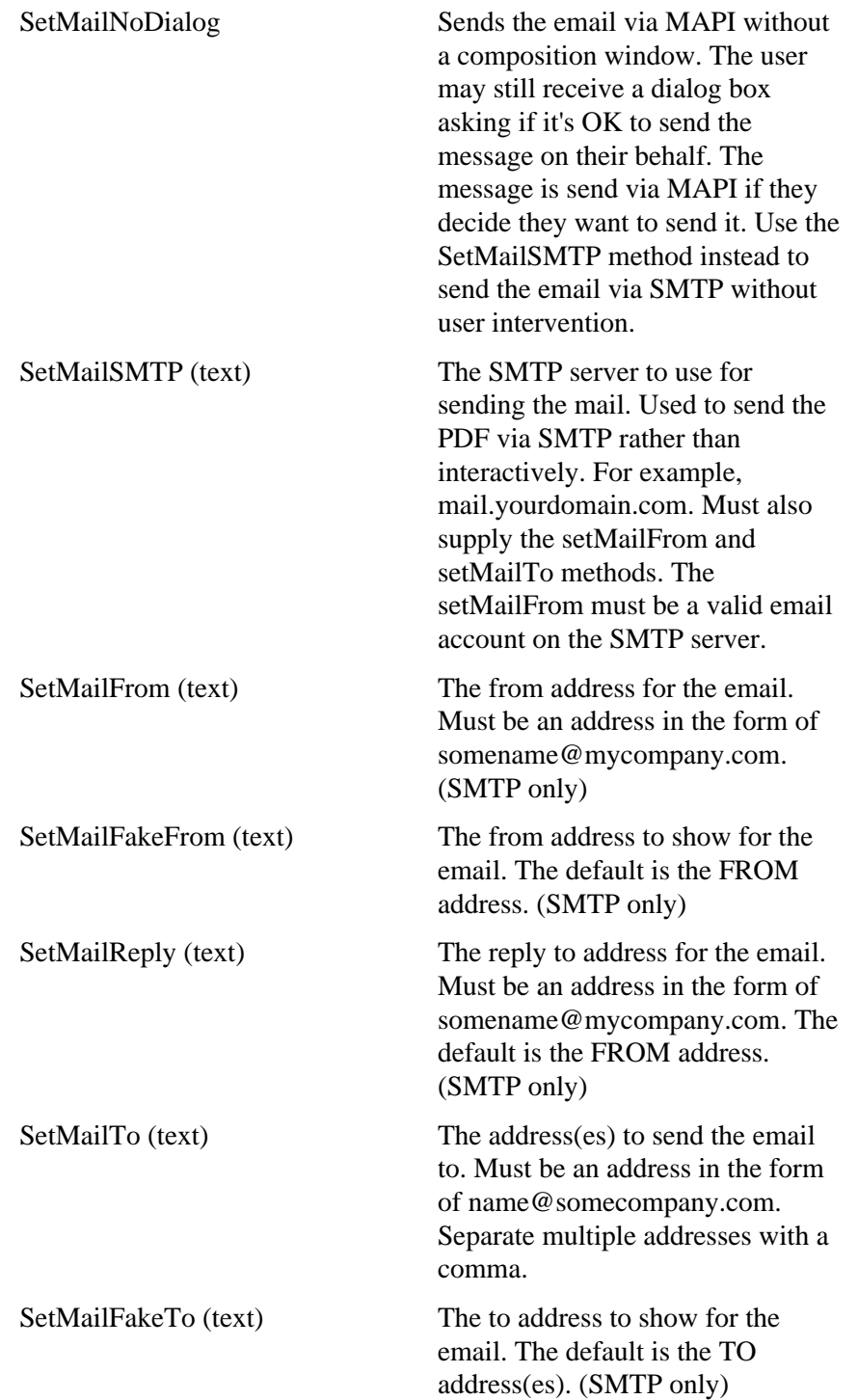

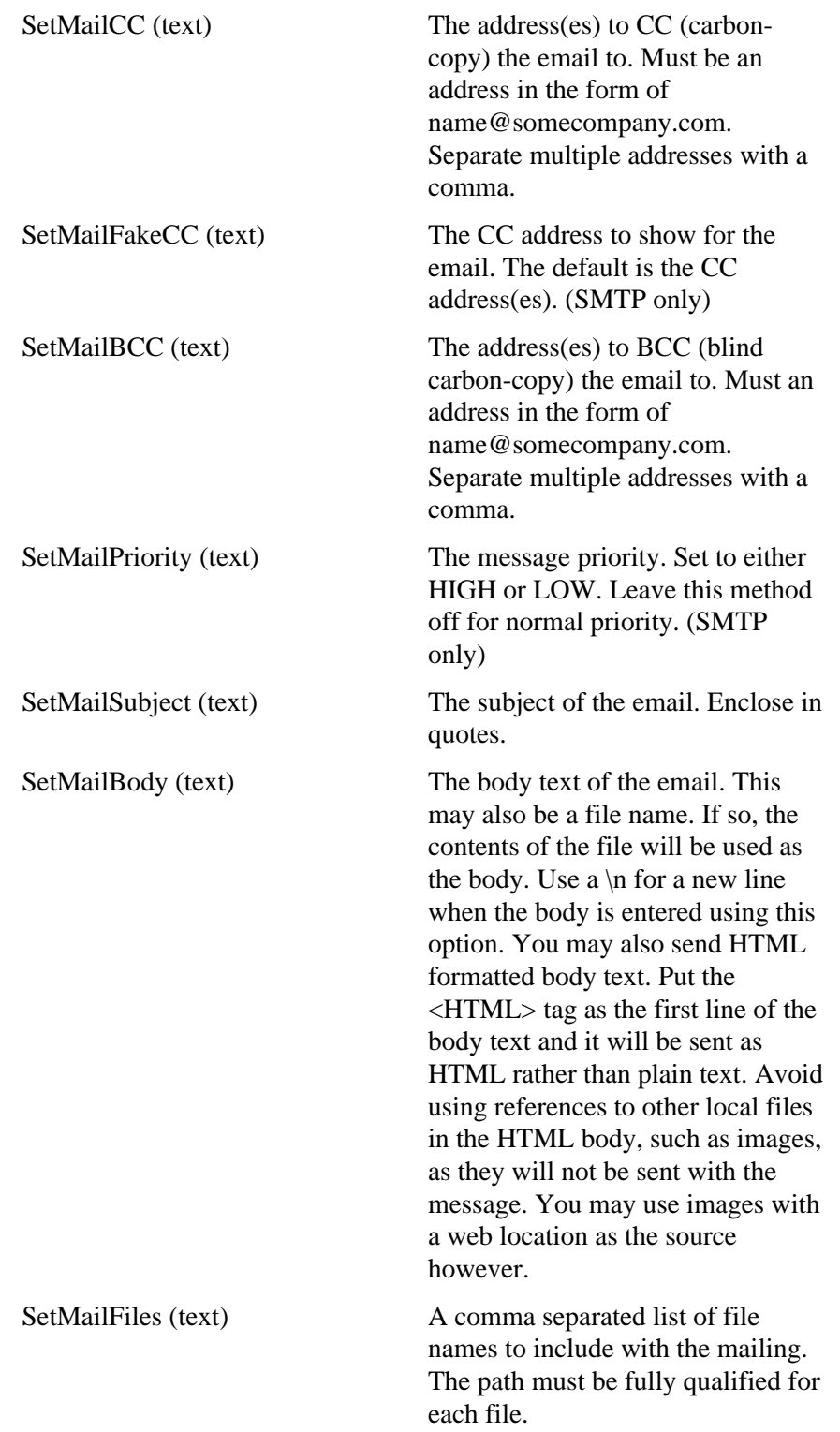

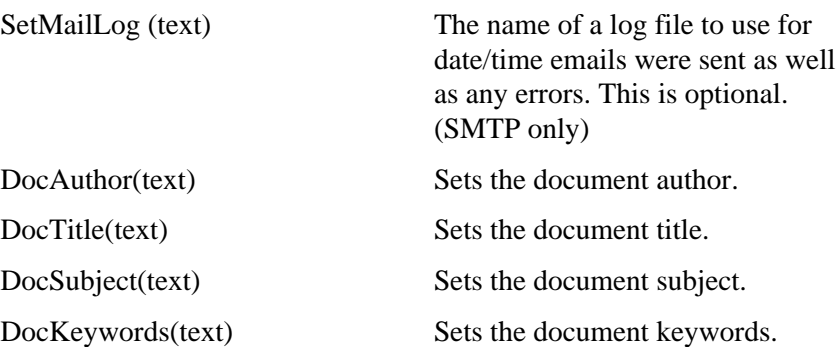

The properties of fytek.PDFBriefcase are:

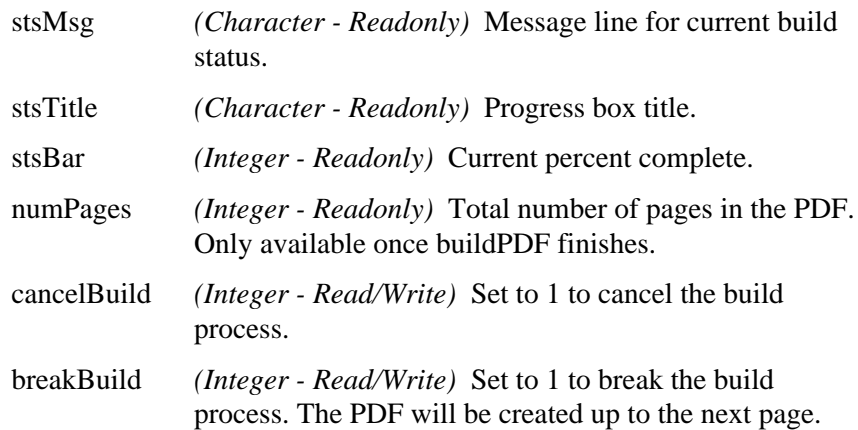

#### *Example #1*

```
Here is an example of calling the DLL using Visual Basic.
Dim outPdf As String
Set PDF = CreateObject("fytek.PDFBriefcase")
PDF.OutputFile "c:\temp\hello.pdf"
PDF.PDFCmd ("<HEADER CENTER>")
PDF.PDFCmd ("Test Heading")
PDF.PDFCmd ("</HEADER>")
PDF.PDFCmd ("<EMBED SRC='c:\docs\slsly.xls' HELP='LY Sales'>")
PDF.PDFCmd ("Sales for the prior fiscal year.")
PDF.PDFCmd ("</EMBED>")
PDF.PDFCmd ("<EMBED SRC='c:\docs\slscy.xls' HELP='CY Sales'>")
PDF.PDFCmd ("Sales for the current fiscal year.")
PDF.PDFCmd ("</EMBED>")
PDF.buildPDF
Set PDF = Nothing
```
#### *Example #2*

Here is an example of calling the DLL using PowerBuilder.

```
OLEObject PDF
PDF = CREATE OLEObject
li_rc = PDF.ConnectToNewObject("fytek.PDFBriefcase")
ls_outfile = "c:\temp\hello.pdf"
PDF.OutputFile(ls_outfile)
PDF.PDFCmd ("<HEADER CENTER>")
PDF.PDFCmd ("Test Heading")
PDF.PDFCmd ("</HEADER>")
PDF.PDFCmd ("<EMBED SRC='c:\docs\slsly.xls' HELP='LY Sales'>")
PDF.PDFCmd ("Sales for the prior fiscal year.")
PDF.PDFCmd ("</EMBED>")
PDF.PDFCmd ("<EMBED SRC='c:\docs\slscy.xls' HELP='CY Sales'>")
PDF.PDFCmd ("Sales for the current fiscal year.")
PDF.PDFCmd ("</EMBED>")
PDF.buildPDF
```
#### *Example #3*

```
Here is an example of calling the DLL using Progress.
DEFINE VARIABLE T2Phandle AS COM-HANDLE.
DEFINE VARIABLE T2Pres AS CHARACTER.
/* Creates the COM-HANDLE link */
CREATE "fytek.PDFBriefcase" T2Phandle.
/* Defines the name of the PDF */
T2Phandle:OutputFile ("c:\temp\text.pdf").
/* the command for the PDF */
T2Phandle:PDFCmd ("<HEADER CENTER>").
T2Phandle:PDFCmd ("Test Heading").
T2Phandle:PDFCmd ("</HEADER>").
T2Phandle:PDFCmd ("<EMBED SRC='c:\docs\slsly.xls' HELP='LY Sales'>").
T2Phandle:PDFCmd ("Sales for the prior fiscal year.").
T2Phandle:PDFCmd ("</EMBED>").
T2Phandle:PDFCmd ("<EMBED SRC='c:\docs\slscy.xls' HELP='CY Sales'>").
T2Phandle:PDFCmd ("Sales for the current fiscal year.").
T2Phandle:PDFCmd ("</EMBED>").
/* Open the PDF once built */
T2Phandle:AutoOpen ().
/* Tells the DLL to build the PDF */
assign T2PRes = T2Phandle:buildPDF.
RELEASE OBJECT T2Phandle.
```
The following two examples show how to use with ASP. You may need to set permissions on the DLL for IUSR\_<machine\_name> and/or IWAM <machine name>. These are the user ID's that typically run when using ASP. Also make sure these users have write permission to their temp directories. The DLL will need to unpack some internal files and store them in the temp area. If you don't set the proper permissions you'll get errors back such as "unspecified error" or "access denied" on the Server.CreateObject line.

#### *Example #4*

Here is an ASP example sending the output directly to the browser. Note the use of the fytek.unicode object. The VBScript will treat the returned PDF stream as Unicode (2-byte characters) which will not work with Response.binaryWrite. The method StrToByte will convert the Unicode string into a single byte string which can be streamed to the browser. This method is in the file fytek.dll included with the installation.

```
&Dim PDF
Dim binaryData
Set obj = Server.CreateObject("fytek.unicode")
Set PDF = Server.CreateObject("fytek.PDFBriefcase")
PDF.PDFCmd ("<HEADER CENTER>")
PDF.PDFCmd ("Test Heading")
PDF.PDFCmd ("</HEADER>")
PDF.PDFCmd ("<EMBED SRC='c:\docs\slsly.xls' HELP='LY Sales'>")
PDF.PDFCmd ("Sales for the prior fiscal year.")
PDF.PDFCmd ("</EMBED>")
PDF.PDFCmd ("<EMBED SRC='c:\docs\slscy.xls' HELP='CY Sales'>")
PDF.PDFCmd ("Sales for the current fiscal year.")
PDF.PDFCmd ("</EMBED>")
pdfOut = PDF.buildPDF
binaryData = obj.StrToByte(pdfOut)
Response.ContentType = "application/pdf"
Response.binaryWrite binaryData
Set PDF = nothing
Set pdfOut = nothing
Set obj = nothing
Set binaryData = nothing
%>
```
#### *Example #5*

Here is an ASP example creating the output file then redirecting the browser. This method works well with both Netscape and Internet Explorer. Make sure you have the web user set up with permission to write to whatever output directory you're using.

```
<\frac{6}{6}Dim PDF, RndFile
Set PDF = Server.CreateObject("fytek.PDFBriefcase")
Randomize
RndFile = "output\" & Int(10000000 * Rnd + 1) & ".pdf"
PDF.OutputFile (RndFile)
PDF.PDFCmd ("<HEADER CENTER>")
PDF.PDFCmd ("Test Heading")
PDF.PDFCmd ("</HEADER>")
PDF.PDFCmd ("<EMBED SRC='c:\docs\slsly.xls' HELP='LY Sales'>")
PDF.PDFCmd ("Sales for the prior fiscal year.")
PDF.PDFCmd ("</EMBED>")
PDF.PDFCmd ("<EMBED SRC='c:\docs\slscy.xls' HELP='CY Sales'>")
PDF.PDFCmd ("Sales for the current fiscal year.")
PDF.PDFCmd ("</EMBED>")
pdfOut = PDF.buildPDF
Response.redirect(RndFile)
Set pdfOut = nothing
%>
```
# *Example #6*

Here is an example of calling the DLL using ColdFusion.

```
<cfobject type="com" ACTION="create" name="PDF" CLASS="fytek.PDFBriefcase">
<CFSET PDF_InFile = "c:\input_path\filename.txt">
<CFSET PDF_OutFile = "c:\output_path\filename.pdf">
<cfscript>
PDF.InputFile = PDF_InFile;
PDF.OutputFile = PDF_OutFile;
PDF.buildPDF;
PDF = "Nothing";
</cfscript>
```
# *Example #7*

Here is an example using C.

```
#include <iostream.h>
// The import directive reads the typelib information from the DLL
// and creates pdfbrief.tlh and pdfbrief.tli, which are included.
// These define wrappers for each of the pdfbrief object methods.
#import <pdfbrief.dll>
// Using VC++ 5.0 Smart Pointers makes this much easier.
// The parameter string for a method is converted to Unicode, allocated
// and passed as a variant. The wrappers call IDispatch::Invoke
// This is all compatible with MFC (use AfxOleInit insead of CoInitialize, etc.). 
int main(int argc, char* argv[])
{
  HRESULT hr;
using namespace PDFBriefcase_TypeLib;
 hr = CoInitialize (NULL); // Initialize COM
   if (SUCCEEDED(hr))
\{ try // Each of the following lines can throw exceptions
     {
       // Create the instance and get a pointer to the interface
      IReportWriterPtr pPDF(__uuidof(PDF_PDFBriefcase)); 
      pPDF->OutputFile (_bstr_t(L"c:\\TestPDF\\new.pdf")); // the output file
      pPDF->PDFCmd (_bstr_t(L"<HEADER CENTER>"));
      pPDF->PDFCmd (_bstr_t(L"Test Heading"));
      pPDF->PDFCmd (_bstr_t(L"</HEADER>"));
      pPDF->PDFCmd (_bstr_t(L"<EMBED SRC='c:\docs\slsly.xls' HELP='LY Sales'>"));
      pPDF->PDFCmd (_bstr_t(L"Sales for the prior fiscal year."));
      pPDF->PDFCmd (_bstr_t(L"</EMBED>"));
      pPDF->PDFCmd (_bstr_t(L"<EMBED SRC='c:\docs\slscy.xls' HELP='CY Sales'>"));
      pPDF->PDFCmd (_bstr_t(L"Sales for the current fiscal year."));
      pPDF->PDFCmd (_bstr_t(L"</EMBED>"));
      _variant_t outval = pPDF->buildPDF (); // Build the PDF file
     }
     catch (_com_error e)
\{ cout << e.ErrorMessage() << endl;
     }
   }
   else
    cout << "CoInitialize Failed" << endl;
  CoUninitialize(); // Uninitialize COM
  return 0;
}
```
#### Runtime

# **Runtime Version**

FyTek sells licenses for PDF Briefcase which allow you to distribute the registered exe or DLL to an end users. The runtime versions require a combination of a key code and key name be passed to the software in order for it to work.

#### **Exe version**

The following command line options are used with the runtime version:

-kn keyname -kc keycode

These values will be provided to you by FyTek, Inc.

For example, to create a report you would run something similar to the following:

pdfbriefr.exe sample.txt sample.pdf -kn mycompany -kc ABC123ABC123ABC123

Note that neither the key name or key code should be made visible to the end user (via a .bat file for instance).

#### **DLL version**

The following methods are used with the runtime version:

SetKeyName (keyname) SetKeyCode (keycode)

These values will be provided to you by FyTek, Inc.

For example, to create a PDF you would run something similar to the following (sending actual commands to PDFCmd however):

```
Dim outPdf As String
Set pdfCr = CreateObject("fytek.PDFBrief")
pdfCr.OutputFile "c:\temp\hello.pdf"
pdfCr.SetKeyName ("mycompany")
pdfCr.SetKeyCode ("ABC123ABC123ABC123")
pdfCr.PDFCmd ("...")
pdfCr.buildPDF
```
#### Runtime

Note that neither the key name or key code should be made visible to the end user.

The DLL for the runtime version is pdfbriefr.dll. While it is named different from the developer file (pdfbrief.dll) it still has the same function names internally. For this reason, if you have both installed on the same machine (for development and testing) you'll need to run regsvr32 on the one you want to work with. For instance, to work with the development version run:

regsvr32 pdfbrief.dll

The file should reside in your windows or winnt system32 sub-directory. Passing the extra parameters for key name and key code will simply be ignored by the developer version. To work with the runtime version, run:

regsvr32 pdfbriefr.dll

This will register the runtime DLL with your system and your application will then reference that program.

# **Commands**

# **Commands**

All commands must be enclosed in angle brackets. Commands may be entered in upper or lowercase.

Any tags not recognized are ignored.

Tags may not span lines. You may place as many tags as you wish on a single line but the closing ">" for any tag must appear in the same line as the opening "<".

Use single or double quotes when entering a text value with spaces as a parameter. For example, <TAG DESCR="My Test Description">.

Do not leave a space between a parameter name, the  $=$  sign and its value. Correct <HEADER POSITION=center>  $Incorrect$  <HEADER POSITION = center>

Note that either the " or ' character can be used to enclose a string. You must use the corresponding character to close the string that you used to open it with however.

You may also use quotes around numeric values and use a  $\gtrsim$  to close a tag. This is for compatibility with an XML syntax approach. Any of the following are acceptable tags for PDF Briefcase and all work the same: <header position=center> <header position="center"/> <header position="center" />

# <span id="page-28-0"></span>**<CREATOR VALUE=text LANGUAGE=text COUNTRY=text>**

Sets the text for creator of the document.

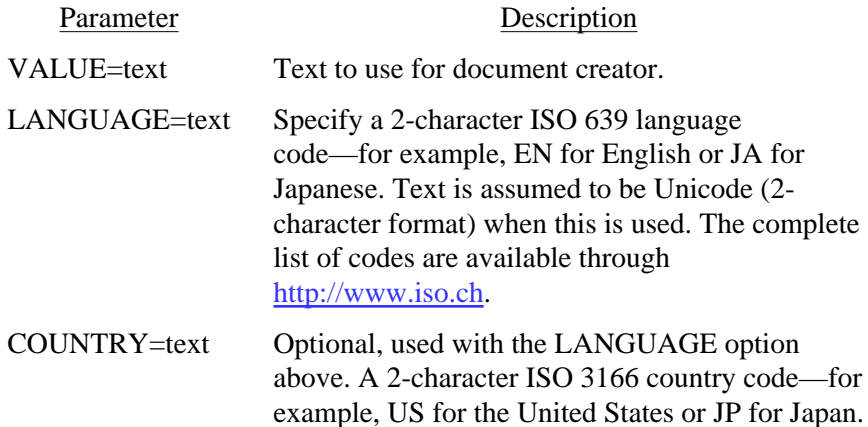

# <span id="page-29-0"></span>**<SUBJECT VALUE=text LANGUAGE=text COUNTRY=text>**

Sets the text for subject of the document.

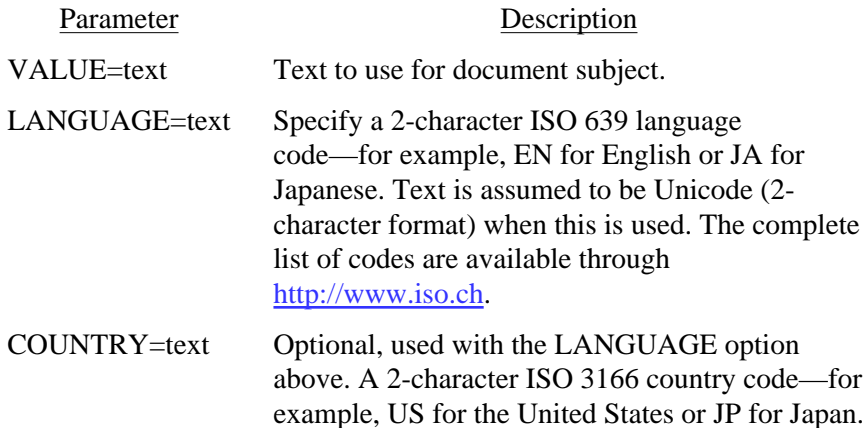

# <span id="page-30-0"></span>**<AUTHOR VALUE=text LANGUAGE=text COUNTRY=text>**

Sets the text for author of the document.

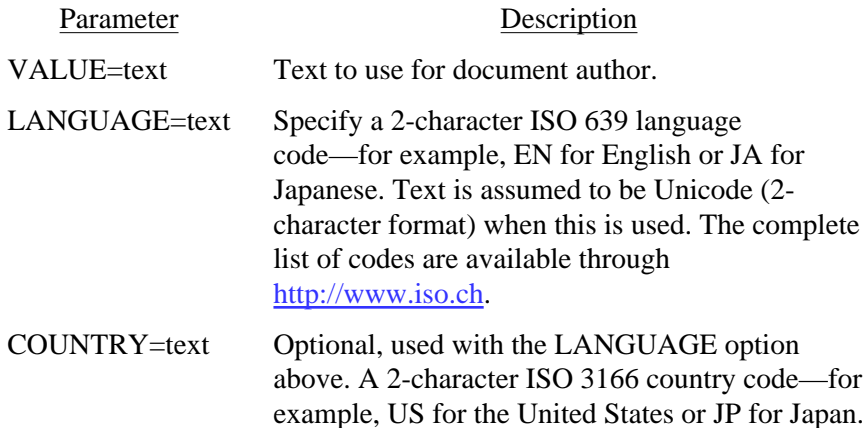

# <span id="page-31-0"></span>**<TITLE VALUE=text LANGUAGE=text COUNTRY=text>**

Sets the text for title of the document.

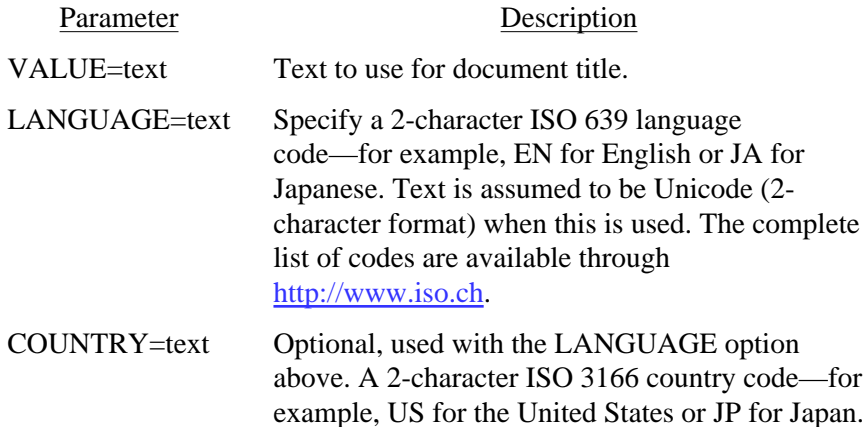

# <span id="page-32-0"></span>**<KEYWORDS VALUE=text LANGUAGE=text COUNTRY=text>**

Sets the text for the document keywords.

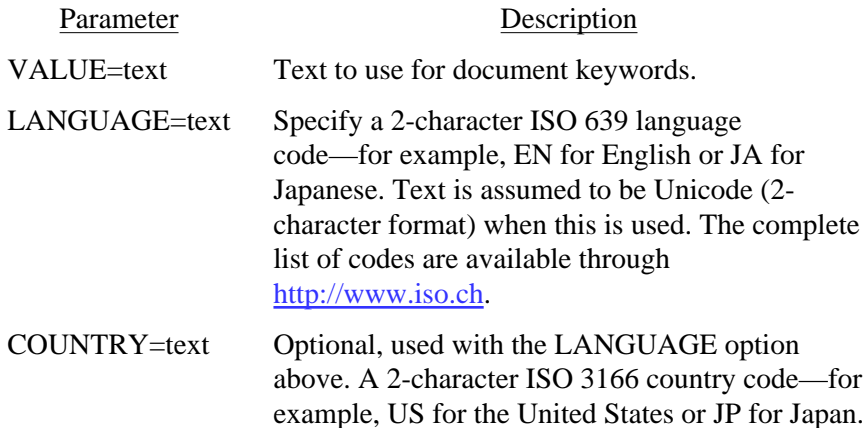

#### <span id="page-33-0"></span>**<BOOKMARK LEVEL=number DESCR=text LANGUAGE=text COUNTRY=text CLOSED>**

Used to set up bookmarks for the document.

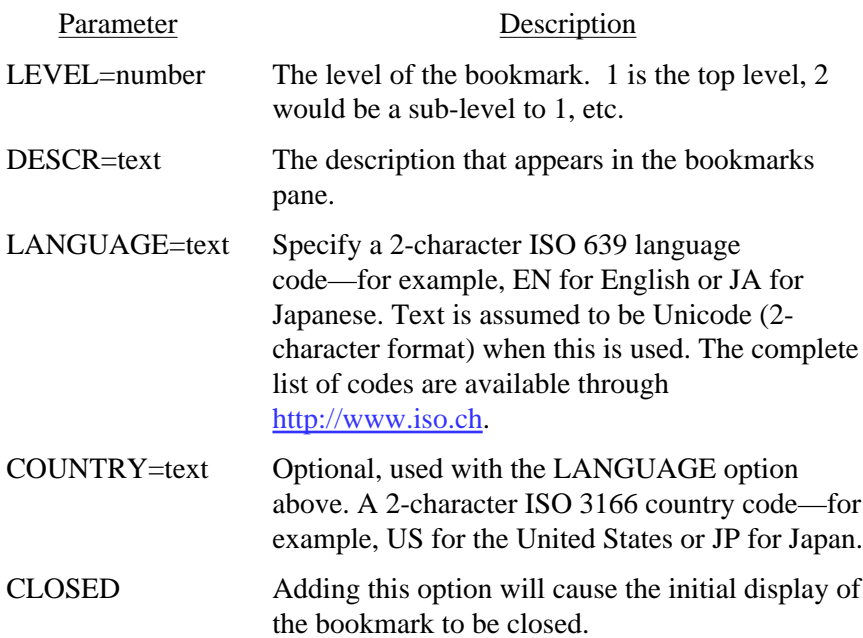

# <span id="page-34-0"></span>**<ZOOM VALUE=number|FITPAGE|FITWIDTH>**

Used to set the initial zoom factor. Default is dependant on user settings.

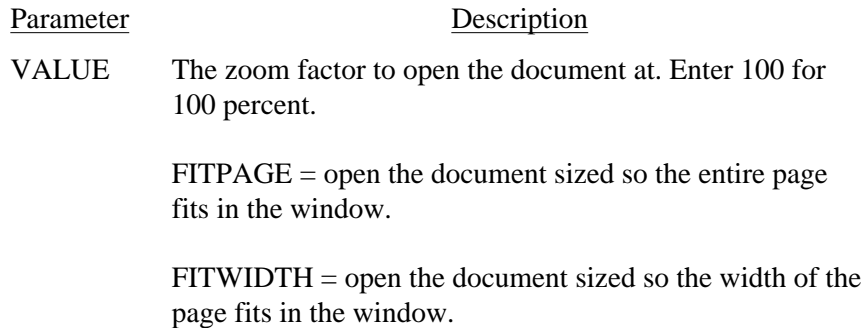

# <span id="page-35-0"></span>Page Level Commands

#### **<PAGE**

**HEIGHT=inches WIDTH=inches LM=number RM=number TM=number BM=number Y=number>**

Starts a new page. All of the parameters are optional.

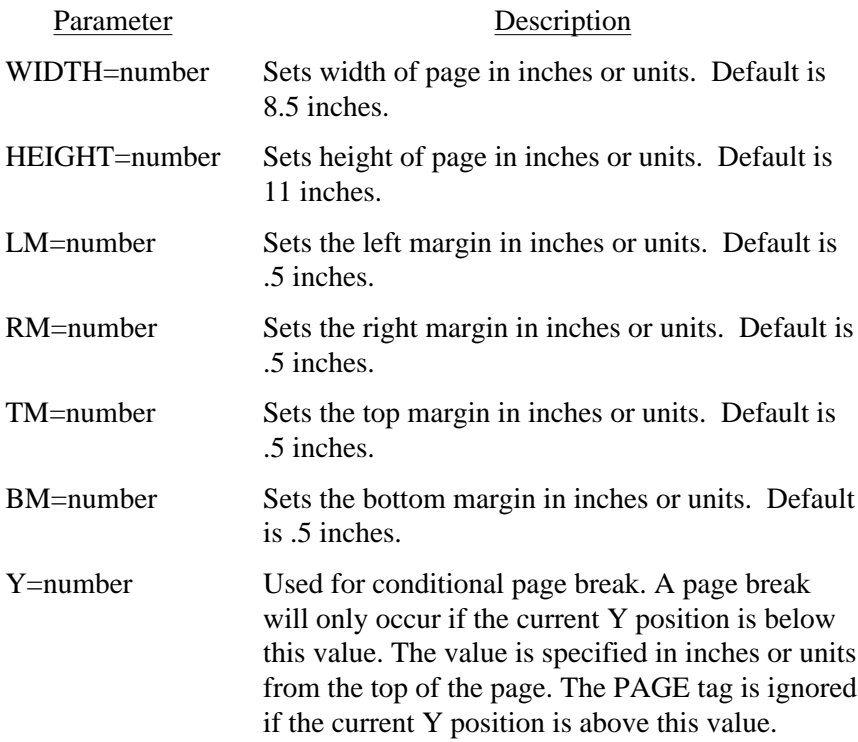

# <span id="page-36-0"></span>**<TEXT </TEXT>**

Used to insert plain text. You may use the tags described in this section (like [FONT](#page-45-0) or [IMG\)](#page-52-0) within the text. There are no parameters for the TEXT tag itself.

Place the text you want to show in the PDF between the opening and closing TEXT tags. For example:

```
<TEXT>Here is some text to show.
And an image - <IMG SRC="c:\img\pic.gif">.
</TEXT>
```

```
<EMBED 
   SRC="text"
   HELP="text"
   ICON="text"
   MIME="text">
</EMBED>
```
Used to embed a file in the PDF and provide a description for the file. The description goes between the opening and closing EMBED tags.

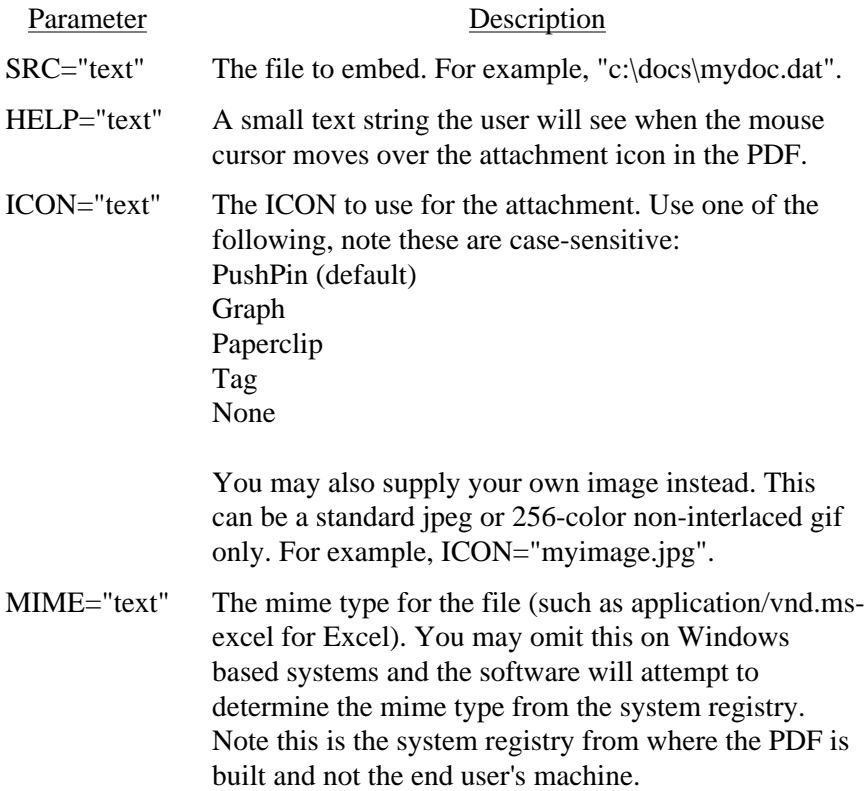

# <span id="page-38-0"></span>**<HEADER POSITION="text"> </HEADER>**

Used to specify the heading for each page in the PDF. The text for the heading goes between the opening and closing HEADER tags. You may have up to three header tags — one for the left header, one for the center and one for the right.

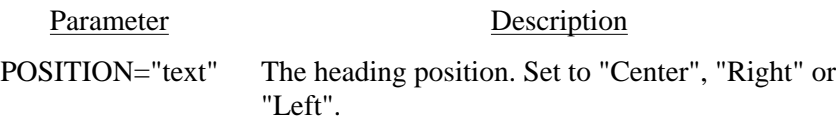

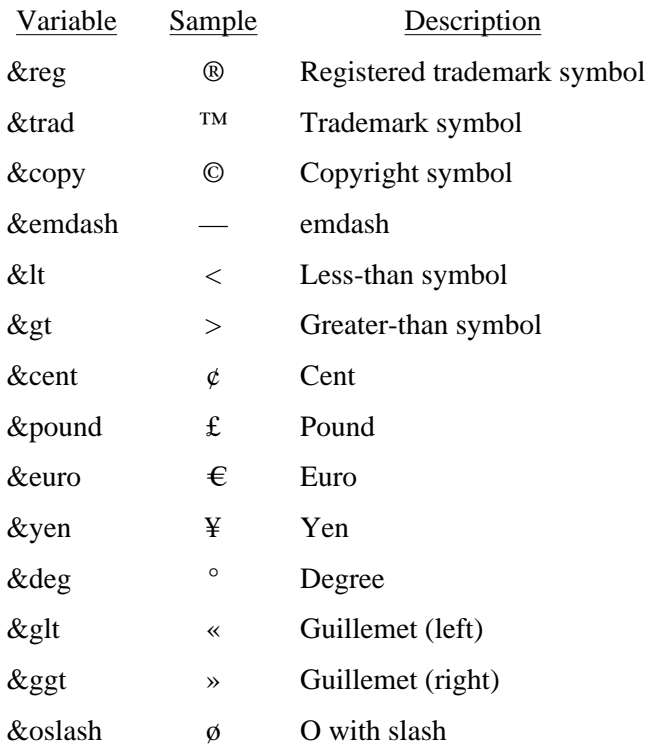

<span id="page-39-0"></span>These are the variables you may use in your document.

# <span id="page-40-0"></span>**<BR>**

Used to insert a line break. This forces the current line to stop and the next line will begin from the left margin on the following line.

<span id="page-41-0"></span>**<P>**

Used for a new paragraph. This tag is equivalent to using <BR><BR>.

## <span id="page-42-0"></span>**<A HREF=text> </A>**

Used to add a web or file link.

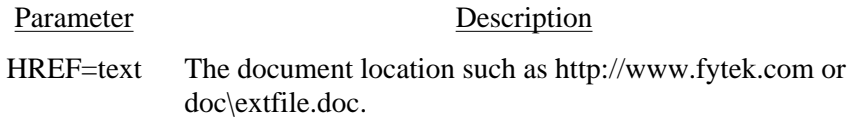

Here is an example of a link: [FyTek, Inc.](http://www.fytek.com)

# <span id="page-43-0"></span>**<COMP VALUE=number>**

Used to specify the compression percentage for text.

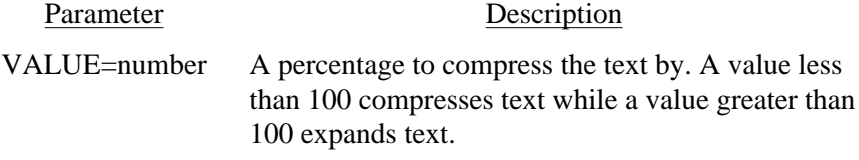

This text has been expanded by 150 percent of it's original size. Text will remain at this percentage until another COMP tag is issued.

# <span id="page-44-0"></span>**<MARGINS LM=number RM=number>**

Changes the left and/or right margin. Only works when positioned at the left margin currently such as after a <BR> command.

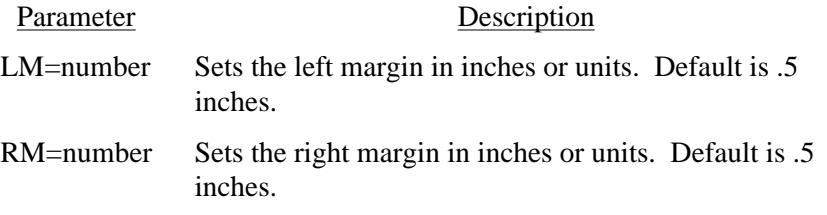

<span id="page-45-0"></span>**<FONT FACE=text SIZE=number COLOR=color COMP=number REND=number>**

Used to set the current font and/or point size. Both parameters are optional however you must at least enter either FACE or SIZE.

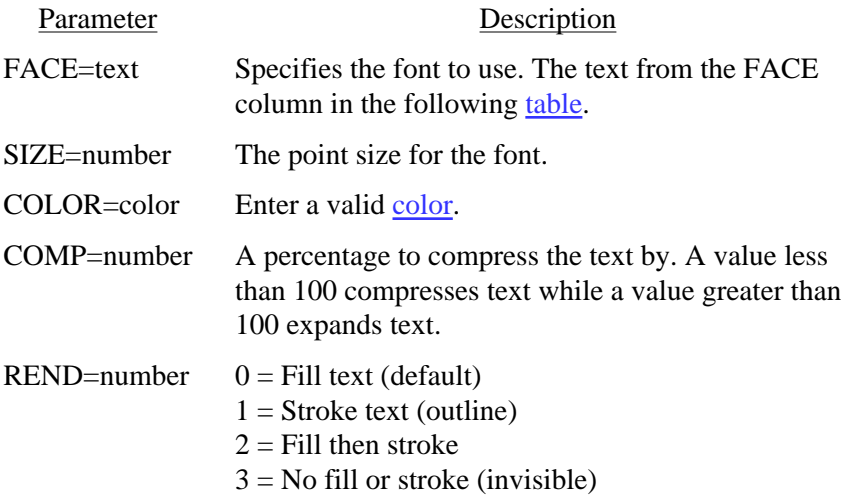

There are 14 built-in fonts (Times, Helvetica, Courier -- each in standard, bold, italics and bold-italics -- and symbol and zapfdingbats). Use the value from the "Face" column below to specify the font face you wish to use. Note you may use the <B> and <I> commands for bold and/or italics, but only with the first 12 base fonts (courier, times and helvetica). Here are the builtin fonts and their values:

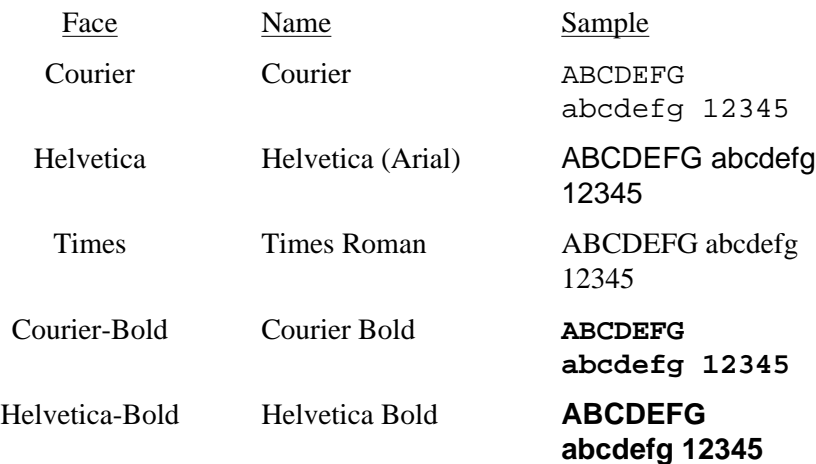

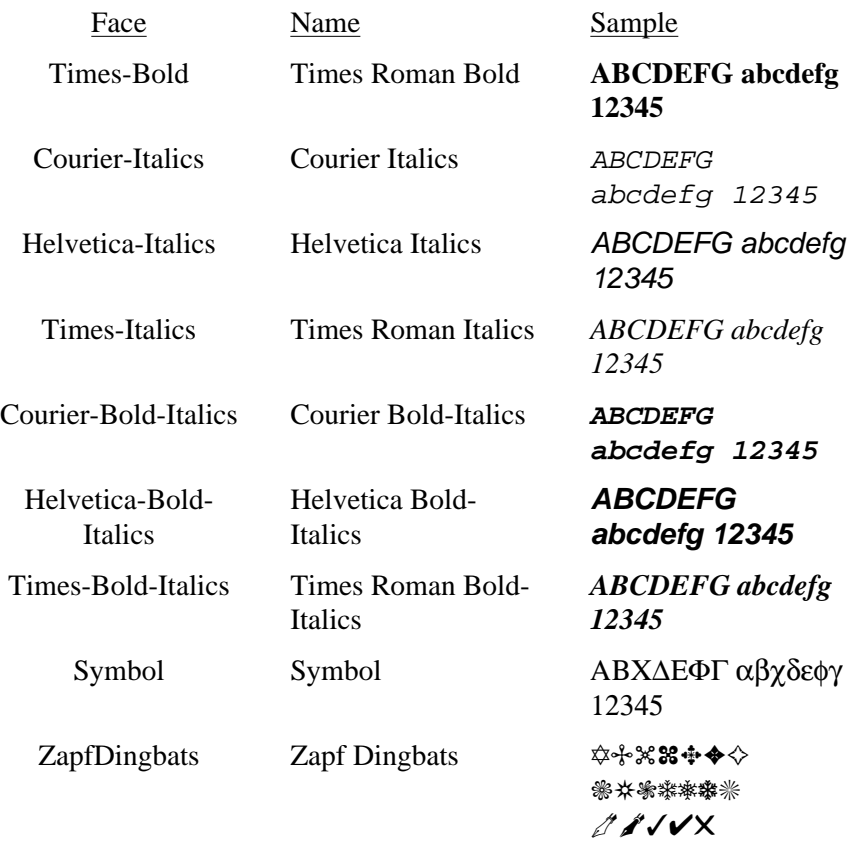

*The following Asian fonts are also available. You'll need to install the Chinese, Japanese or Korean font packs from Adobe in order to view a PDF with these characters. The font packs are available (free of charge) at:*

*<http://www.adobe.com/products/acrobat/acrrasianfontpack.html>*

*Note that Chinese/Japanese/Korean characters are two-bytes in length.*

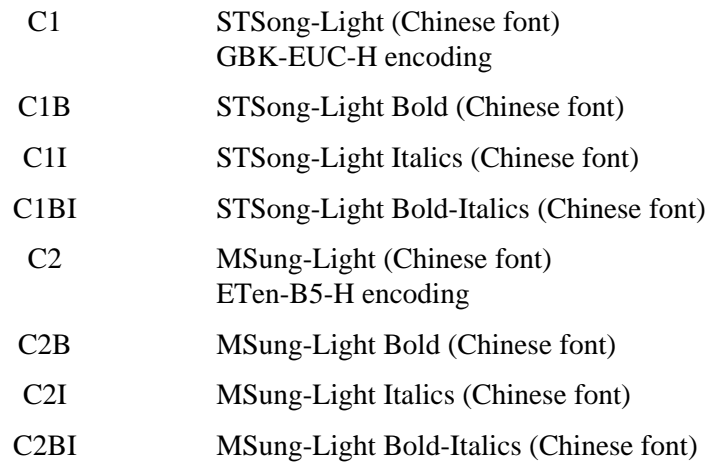

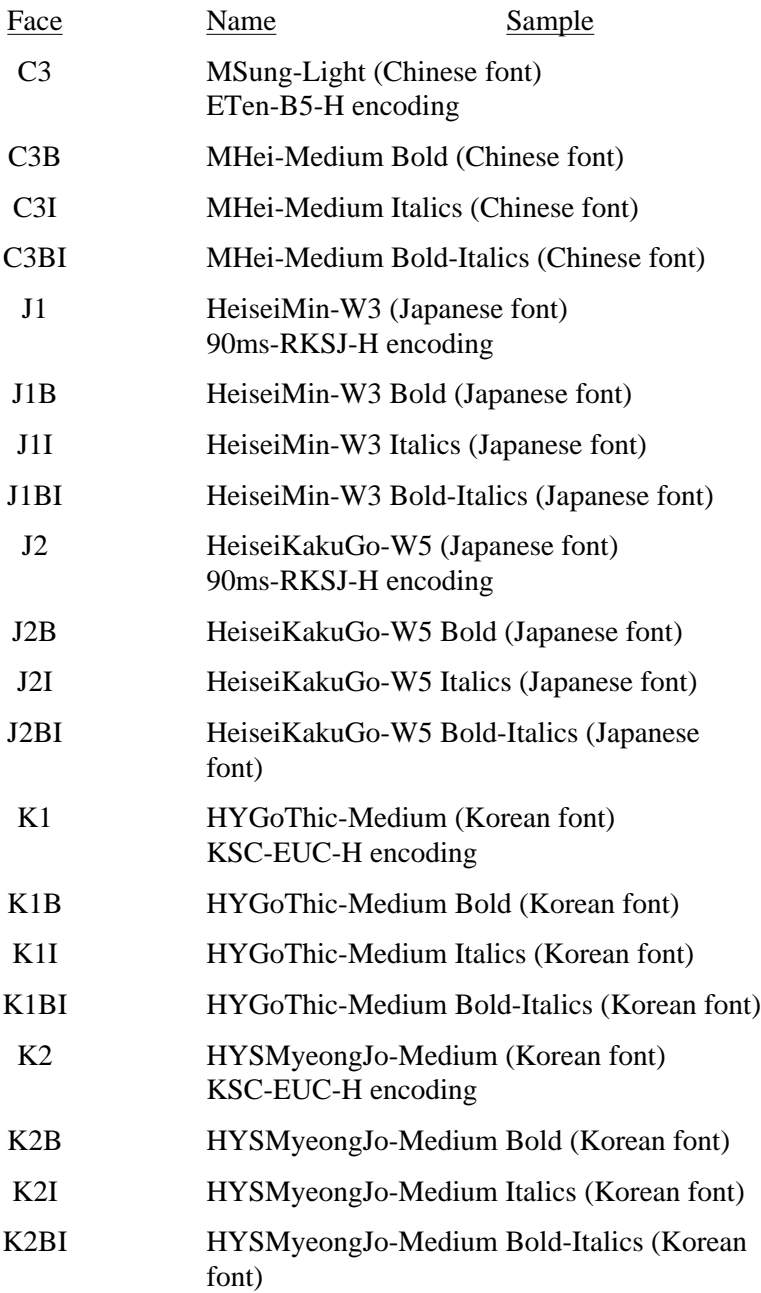

# <span id="page-48-0"></span>**<ALIGN VALUE=text>**

Used to set the current alignment. ting the ALIGN value affects the current line so you should place a BR before a long section of text using the ALIGN tag.

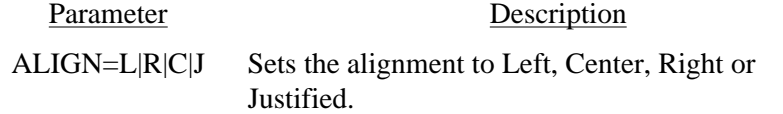

For example: <BR><ALIGN VALUE=L> Text on the left <BR><ALIGN VALUE=C> Centered Text <BR><ALIGN VALUE=R> Text on the right<BR>  $<$ /TEXT>

Text on the left

Centered Text

Text on the right

# <span id="page-49-0"></span>**<SUB> </SUB>**

Used to turn subscripting on and off.

Here is a line using the subscripting tag.

# <span id="page-50-0"></span>**<SUP> </SUP>**

Used to turn superscripting on and off.

Here is a line using the superscripting tag.

# <span id="page-51-0"></span>**<LINESPACE VALUE=number>**

Used to specify the line spacing in 1/72 of an inch.

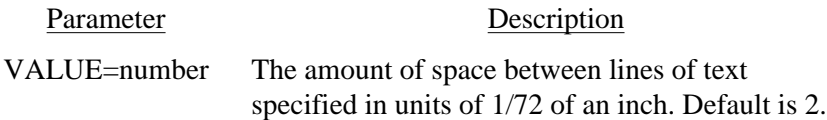

This text has a linespace value set at 12 which is one more than the current point size of 11. Notice how far each line drops down when the text wraps.

This is roughly double spaced text.

<span id="page-52-0"></span>**<IMG SRC="text" WIDTH=number HEIGHT=number KEEPRATIO>**

Used to insert an image. This can be a standard jpeg or 256-color noninterlaced gif only.

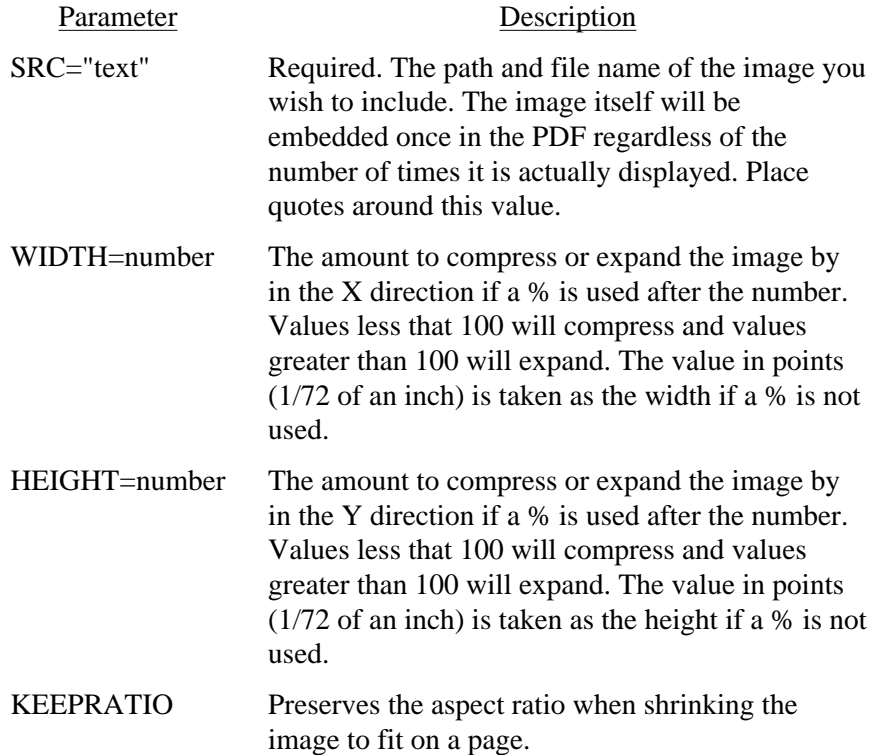

# <span id="page-53-0"></span>**<BGCOLOR VALUE=color>**

Used to set the background color for highlighting text.

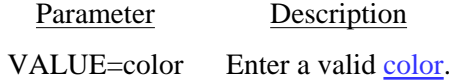

Here is some text that has been highlighted using the BGCOLOR command.

<span id="page-54-0"></span>**<B> </B>**

Used to turn bold face font on and off. You may also use a <STRONG> tag in place of this. Only works with the built-in font faces - Courier, Helvetica and Times Roman fonts.

Here is some **bold** text.

<span id="page-55-0"></span>**<I> </I>**

Used to turn italics on and off. You may also use a <EM> tag (emphasis) in place of this. Only works with the built-in font faces - Courier, Helvetica and Times Roman fonts.

Here is some *italics* text.

<span id="page-56-0"></span>**<U> </U>**

Used to turn underlining on and off.

Here is a line with an underline in it.

# <span id="page-57-0"></span>**<PRE PLAIN> </PRE>**

Sets preformatted mode. In this mode, spaces are retained and lines break based on the input data. A form feed (ASCII 12) will start a new page. Text is always left aligned in a PRE block. Use the PLAIN option for text without tags. This allows a faster build but no parsing of tags or checks for line wrap are performed. Be sure to select a courier or fixed spaced font in this case.

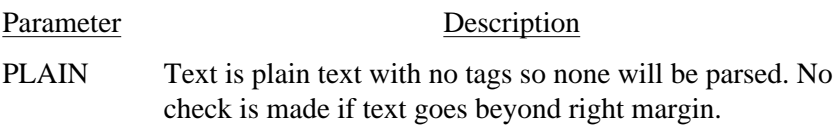

# <span id="page-58-0"></span>**<HR WIDTH=number COLOR=color>**

Draws a horizontal rule (line) from the left margin to the right margin.

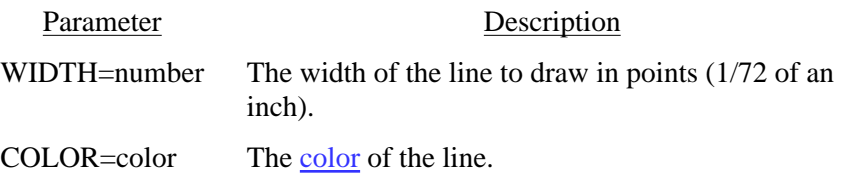

# <span id="page-59-0"></span> $\prec$ X

# **VALUE=number>**

Used to change the X position in a block of text.

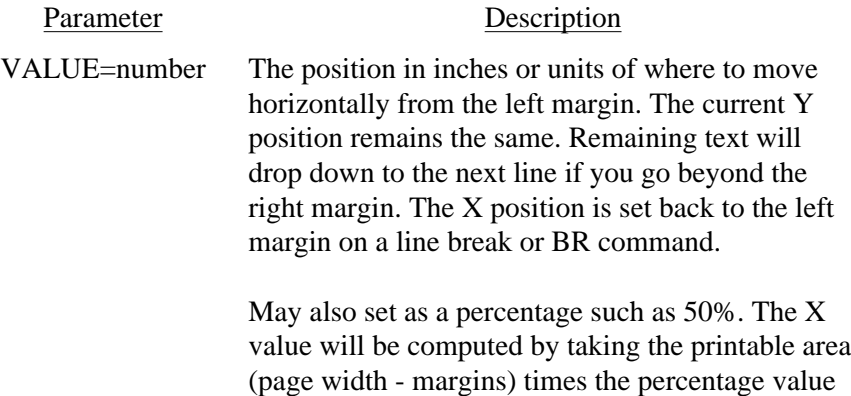

and adding to left margin.

# <span id="page-60-0"></span>**<Y**

# **VALUE=number>**

Used to change the Y position in a block of text.

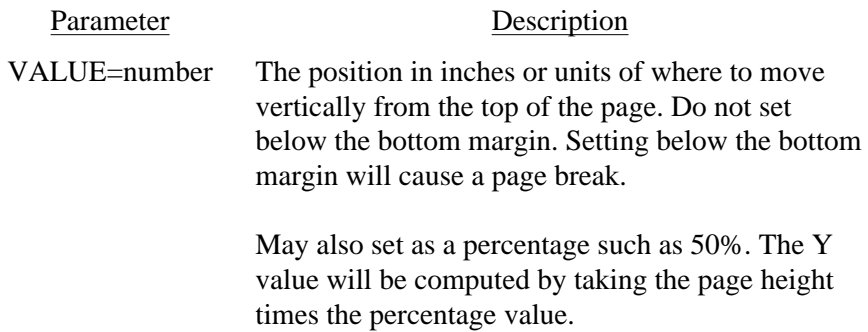

# <span id="page-61-0"></span>**<UNITS VALUE=in|cm|mm|pt>**

Used to set the value for units. The command affects all following commands that use a value based on the units ting.

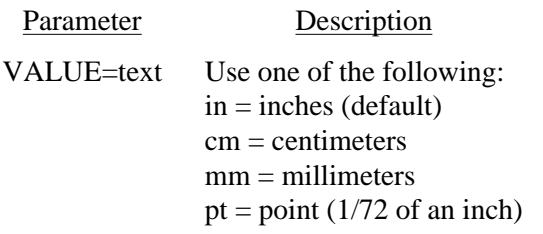

#### <span id="page-62-0"></span>**Colors**

# **Colors**

Parameters such as COLOR or BGCOLOR take a color value. Colors may be entered in any of the following ways:

- **•** You may specify the red, green and blue components as decimal values from 0 to 1, separated by a comma. In this case 0,0,0 is black and 1,1,1 is white.
- **•** You may specify the red, green and blue components as values from 0 to 255, separated by a comma. In this case 0,0,0 is black and 255,255,255 is white.
- **•** You may specify the red, green and blue components as a hex string preceded by a # sign. In this case #000000 is black and #FFFFFF is white.
- **•** You may specify the cyan, magenta, yellow and black components (CMYK) as decimal values from 0 to 1, separated by a comma. In this case 0,0,0,1 or 1,1,1,0 is black and 0,0,0,0 is white.
- **•** You may specify the cyan, magenta, yellow and black components (CMYK) as decimal values from 0 to 1, separated by a comma. In this case 0,0,0,255 or 255,255,255,0 is black and 0,0,0,0 is white.
- **•** You may specify one of the RGB colors in the table below.

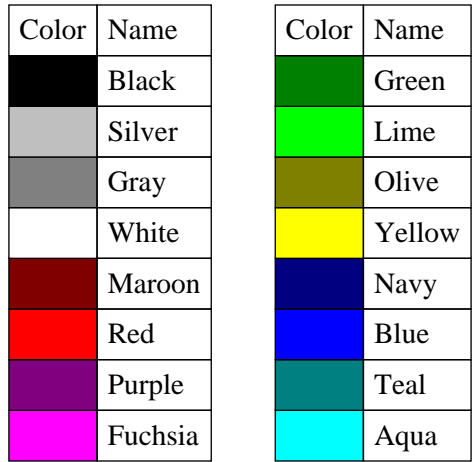

Index

# **Index of Commands**

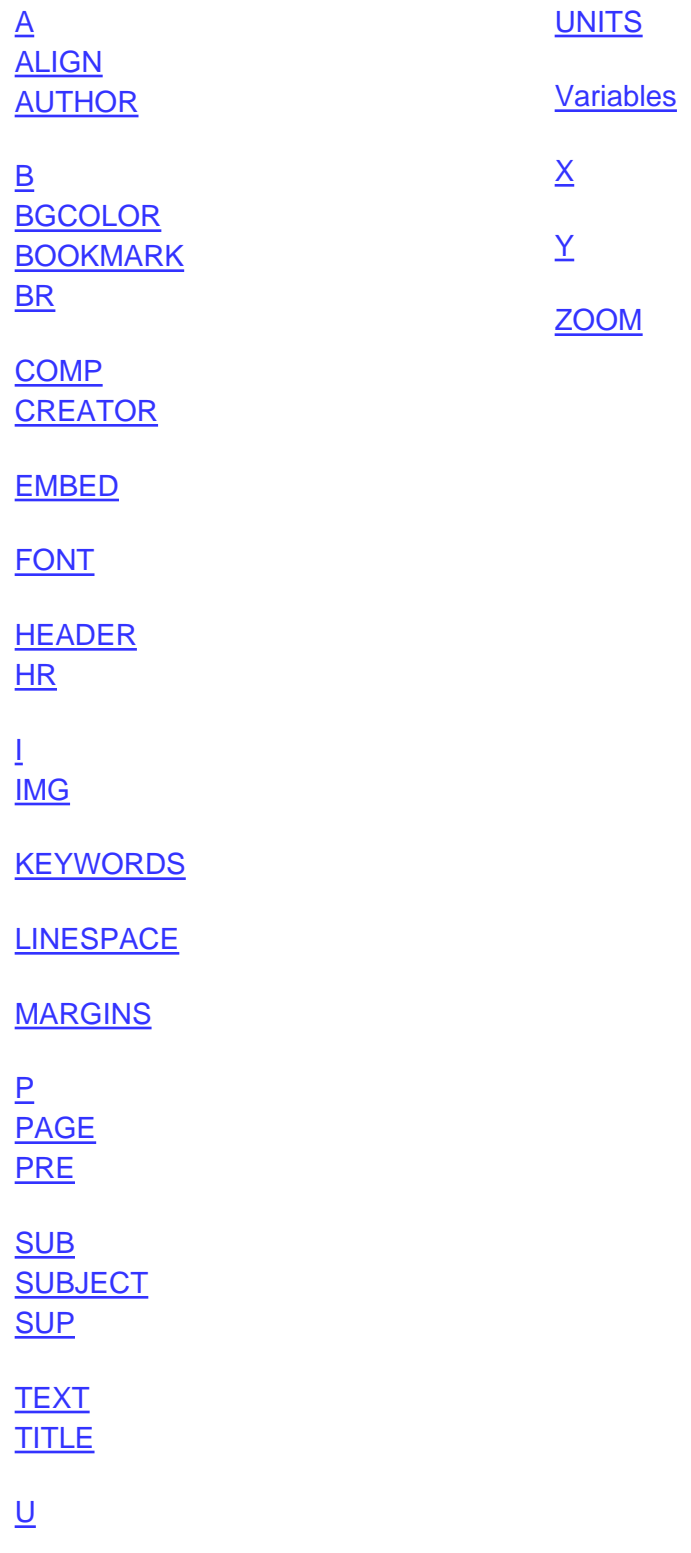